# NEAR EAST UNIVERSITY

# Faculty of Engineering

# Department Of Computer Engineering

# HOTEL RESERVATION USING WITH ASP AND JAVASCRIPT

# Graduating Project COM 400

# Student: Alper ALBAYRAK

•

..

Supervisor: Assoc.Prof.Dr. Rahib ABIYEV

Nicosia 2006

### **ACKNOWLEDGEMENTS**

*"Firstly, I would like to thank to my supervisor Mr Rahib Abiyev for his great advise and recomendation for finishing my project properly also, teaching and guiding me in others lectures.* 

*I am greatly indepted to my family for their endless support from my starting day in my educational life until today. I will never forget the things that my father Mr.Necati ALBAYRAK and my brother Mr. Ekmel ALBA YRAK did for me during my educational life, also I want to say thanks to my mother Mrs. Muzaffer ALBAYRAK. I dedicate my project to them.* 

*Althougt, I encountered many problems in writing program. Fortunately My best friend Hakan KILJÇ who helped me in realizing applied Active Server Page(ASP) and JavaScript using Macromedia Dreamweaver MX 2004 for completing my project. My sincere thanks to him and others my friends.* 

*I thank all the staff of the faculty of engineering for giving facilities to practise, teaching and solving problem in my comlete undergraduation program.* 

*Finally, I promise to do my best in my life as an bachelor of arts(engineer) after finishing my undergraduate program. I would like to express my gratitude to Near East " University and I would also like to thank all my friends for their advice and support. "* 

 $\mathbf{i}$ 

### **ABSTRACT**

The aim of this project is to make a reservation to the hotel . The name of our hotel is Royal Resort Hotel. We can make our reservation to click the reservation link in the project. If you click the reservation link in the project, the reservation page will come to the screen and you can fill the reservation form and send it. Also, you can send your opinion, complaint and suggestion to the our hotel. You must only click the contact link. If you click the contact link , the contact page will come to the screen.

During, construction of this project, ] used Active Server Page (ASP), Javascript programming languages. Also l used the Macromedia Dreanıweaver MX 2004, Microsoft Office Front Page 2003. This project occurs two parts, First part is Turkish and second part is English. I will talk about the first part of my project to you that is English. This project contains one Home page, one Our Hotel page, one Accommodation page, one Food & Beverages page, one reservation page, one Contact page. Also there are a lot of pictures and information about the these pages and a main menu. If you click Our Hotel page, the Our Hotel page will come to the screen and you can find information about the Royal Resort Hotel. If you click Accommodation page, the Accommodation page will come to screen and you can find the information and links about the rooms. If you click Food  $\&$ Beverages page, the Food & Beverages page will come to the screen and you can find the information about food, beverages, restaurants and bars. If you click Activities page, the Activities page will come to the screen and you can find the information about activities and services.

• .• will give the more information about the reservation page. I will give you more information about the pages in the other chapters. Especially, I •

ii.

# **TABLE OF CONTENTS**

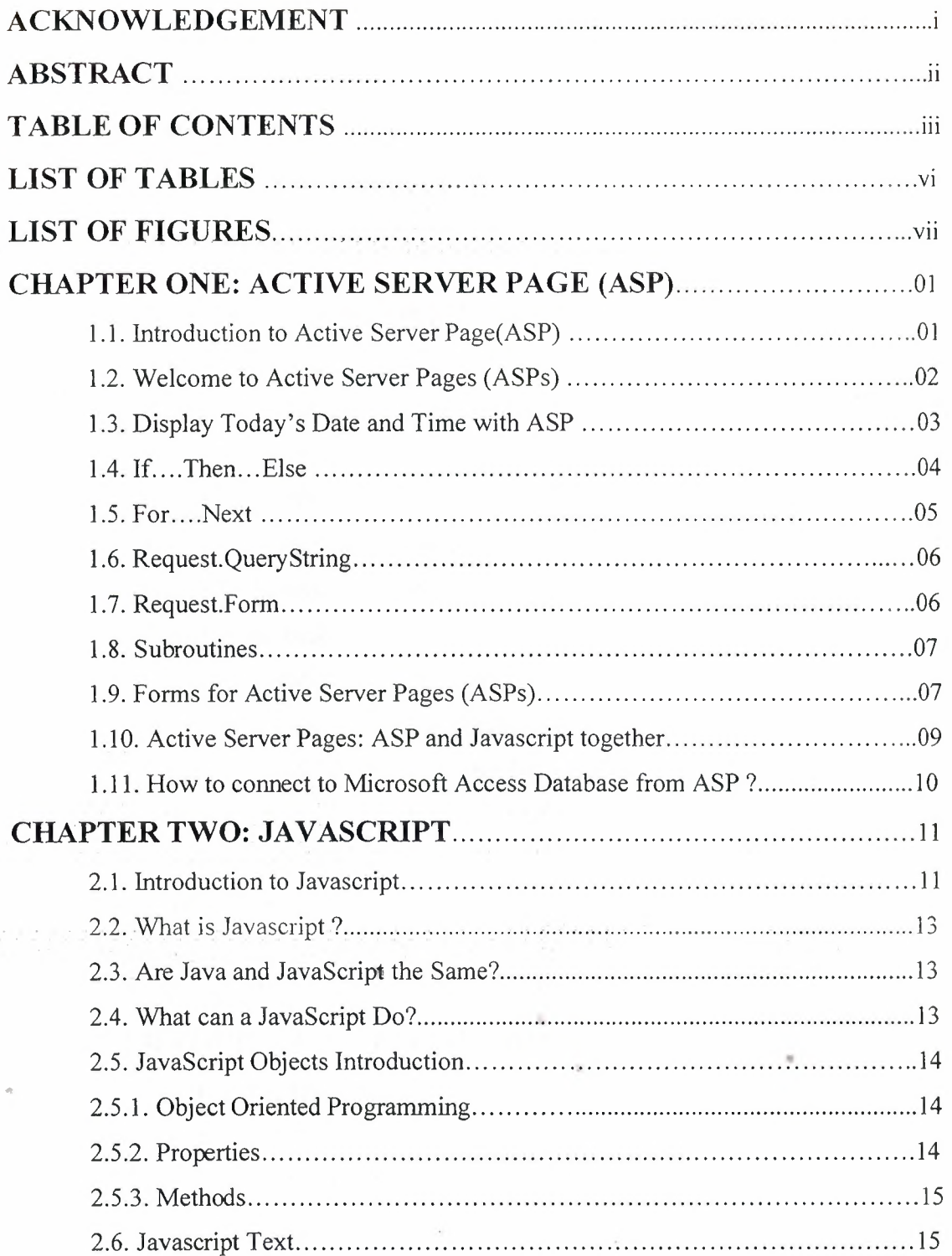

 $\frac{1}{\sqrt{2}}$  ,  $\frac{1}{\sqrt{2}}$ 

 $\overline{\phantom{a}}$ 

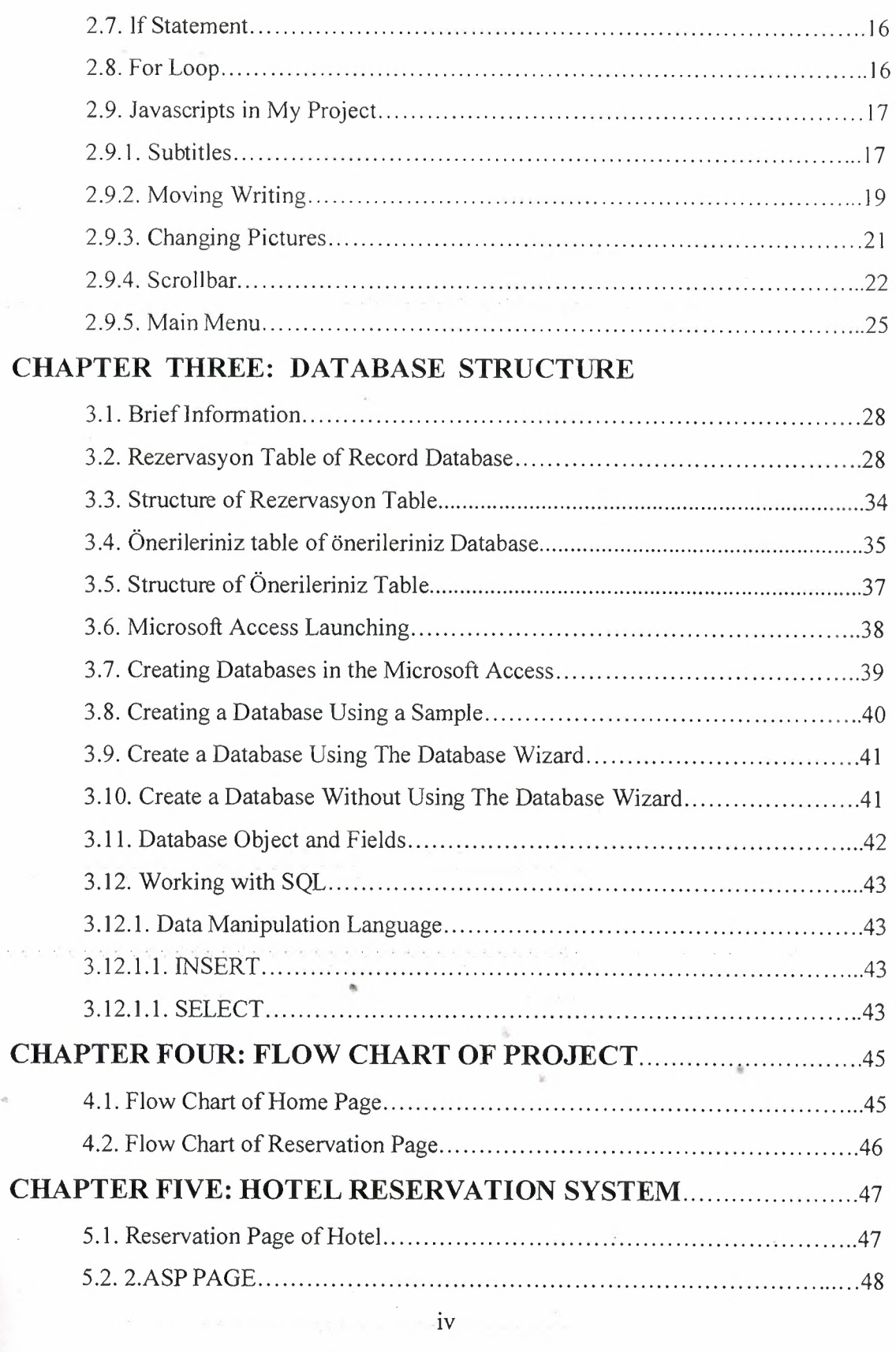

 $\hat{\mathcal{A}}$ 

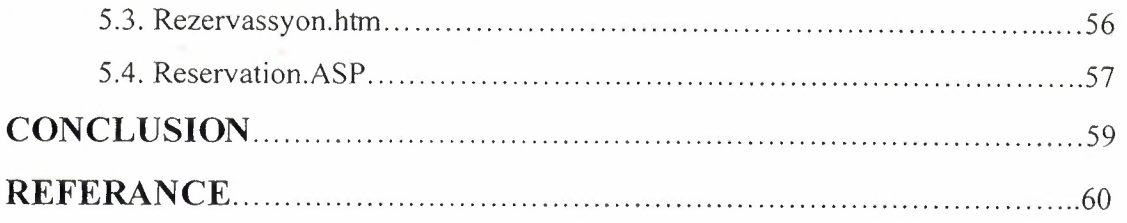

 $\mathbf{V}$ 

 $\mathcal{H}_\mathrm{c}$ 

 $\sim$ 

 $\epsilon$ 

 $\label{eq:2.1} \begin{split} \frac{1}{2} \left( \frac{1}{2} \left( \frac{1}{2} \right) \right) \left( \frac{1}{2} \right) \left( \frac{1}{2} \right) \left( \frac{1}{2} \right) \left( \frac{1}{2} \right) \left( \frac{1}{2} \right) \left( \frac{1}{2} \right) \left( \frac{1}{2} \right) \left( \frac{1}{2} \right) \left( \frac{1}{2} \right) \left( \frac{1}{2} \right) \left( \frac{1}{2} \right) \left( \frac{1}{2} \right) \left( \frac{1}{2} \right) \left( \$ 

 $\mathcal{R}^{\mathcal{C}}$  . The contract of  $\mathcal{C}^{\mathcal{C}}$ 

### **LIST OF TABLES**

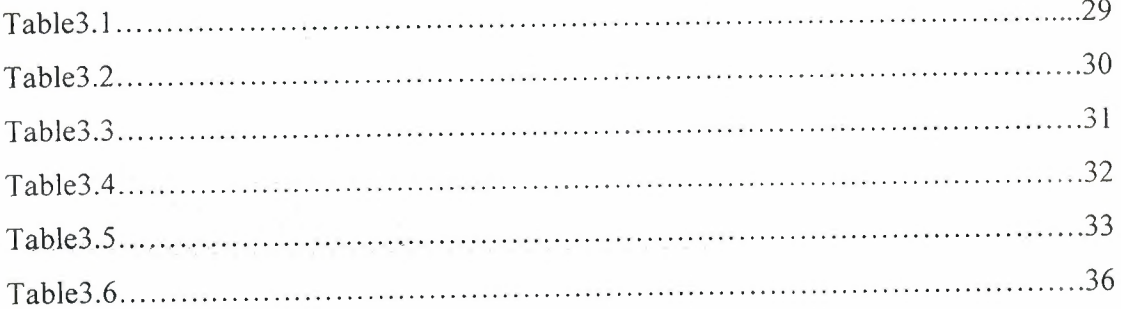

 $\sim 3$ 

电电电电路 化化电电路 电电阻 化对称的过去式和过去分词形式 经经济收益的

 $\mathcal{A}^{\mathcal{A}}$  , where  $\mathcal{A}^{\mathcal{A}}$  are  $\mathcal{A}^{\mathcal{A}}$  . In the  $\mathcal{A}^{\mathcal{A}}$ 

 $\mathcal{L}^{\mathcal{L}}$  , where  $\mathcal{L}^{\mathcal{L}}$ 

÷

•

### **LIST OF FIGURES**

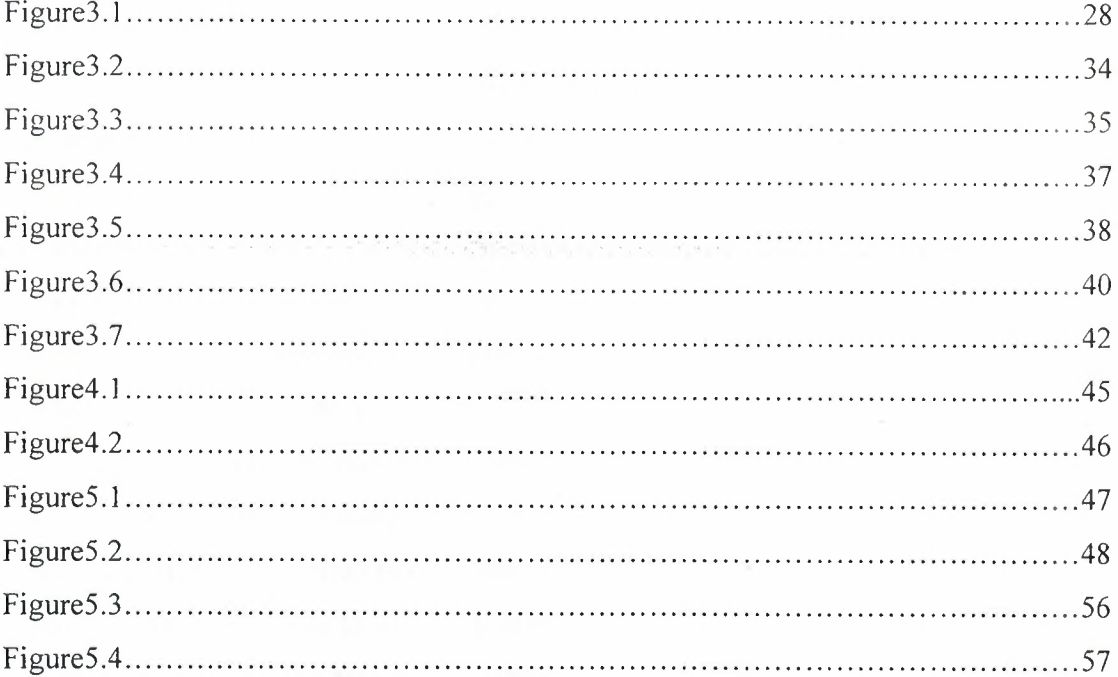

 $\label{eq:R1} \begin{array}{c} \mathcal{R} \\ \mathcal{R} \\ \mathcal{R} \end{array}$ 

 $\sim 10^{-1}$ 

 $\sim$   $\sim$ 

 $\bar{b}$ 

 $\sim 10^7$ 

 $\lambda$ 

•

t<br>Fransk spilov

### **CHAPTER ONE: ACTIVE SERVER PAGE (ASP)**

#### **1.1. Introduction to Active Server Page(ASP)**

If you are getting started programming Active Server Pages(ASP), there are a few standardized programming practices you can use to make your code more readable. If you are already an advanced Active Server programmer you will probable have many of your own. Programming standards have been common practice in many programming languages for years. However, unlike most things in computer science there is more than one way to format your code, some better then others, and all controversial. Active Server Pages (ASP) is Microsoft's server side technology for dynamically-generated web pages that is marketed as an add-on to Internet Information Services (IIS).

We can do many things Active Server Pages, For example we can display date, time, and other information in different ways. Also we can make a survey form and ask people who visit our site to fill it out, send emails, save the information to a file and so on. In the case of an Active Server Page, the process is similar, except there's an extra processing step that takes place just before the Web server sends the file. Before the Web server sends the Active Server Page to the Web browser, it runs all server-side scripts contained in the page. Some of these scripts display the current date, time, and other information. Others process information the user has just typed into a form, such as a page in the Web site's guestbook. To distinguish them from normal HTML pages, Active Server Pages are given the ".asp" extension. Active Server Pages (ASPs) are Web pages that contain server-side scripts in addition to the usual mixture of text and HTML (Hypertext Markup Language) tags. Server-side scripts are special commands you put in Web pages that are processed before the pages are sent from your Personal Web Server to the Web browser of someone who's visiting your Web site. \\;pen you type a URL- in the Address box or click a link on a Web page, you're asking a Web server on a computer somewhere to send a file to the Web browser (sometimes called a "client") on your computer. If that file is a normal HTML file, it looks exactly the same when your Web browser receives it as it did before the Web server sent it. After receiving the file, your Web browser displays its contents as a combination of text, images, and sounds.

#### **1.2. Welcome to Active Server Pages (ASPs)**

Active Server Pages are a key component of Microsoft's dynamic web content strategy. With Active Server Pages, a software developer can create interactive and personalized web pages for their World Wide Web site or corporate intranet without having to understand the internals of a web server or complex application programming interfaces. The appearance of an Active Server Page depends on who or what is viewing it. To the Web browser that receives it, an Active Server Page looks just like a normal HTML page. If a visitor to our Web site views the source code of an Active Server Page, that's what they see: a normal HTML page. However, the file located in the server looks very different. In addition to text and HTML tags, you also see server-side scripts. This is what the Active Server Page looks like to the Web server before it is processed and sent in response to a request. In addition, Active Server Pages is extensible via software components written using Microsoft's Component Object Model so you'll be able to take advantage of code you've already written using languages such as Visual Basic, C++ or Java. The following script can be written using a text editor such as the Windows NotePad. Its' intent is to display four lines of text in the browser window that say "Hello ASP World!" each in a larger font:

#### HELLO.ASP

<%@ LANGUAGE="VBSCRJPT" %>

<HTML> <HEAD> <TITLE>My First ASP Script!</TITLE> </HEAD> <BODY>

 $\langle\%$  for x = 3 to 6  $\%$ 

<FONT SIZE=<% =x %>>Hello ASP World!</FONT><BR>  $\langle % \rangle$  next  $\%$ 

 $<$ /BODY> </HTML>

### **1.3. Display Today's Date and Time with ASP**

How to change the date display from month/day/year to day/month/year like this: 23/1/1997

We can also change the date display so only the last two digits of the year are included. To do this, type:

<% =day(now) %>/<% =month(now) %>/<% =Right((year(now)), 2) %>

Now when you view the page, you should see something like this:

23/1/97

In an earlier example, we wrote a server-side script to display the current time in words such as: "The time is 36 minutes and 5 seconds past 13 o'clock." This script used the ASP hour function, which returns just the hour part of the current time, based on a 24-hour clock.

In this example, we'll see how to change 24-hour clock times such as "13 o'clock" to 12 hour clock times ("1 o'clock PM"). To do this, we'll need to make the server-side script that uses the hour function a little more complicated. Instead of:

 $\langle % \rangle$  =hour(now) %> o'clock

we'll need to write a script that looks at the hour and does one of the following:

If the hour is <sup>O</sup> (zero), the script displays "midnight."

If the hour is 12, the script displays "noon."

If the hour is between <sup>1</sup> and 11, the script doesn't change it, but it displays "AM" after "o'clock."

If the hour is between 13 and 23, the script subtracts 12 (to make it a number between 1 and "11) and displays "PM" after "o'clock."

The script is shown below. It isn't written quite the way a programmer would write it, but it works, and it's fairly easy to understand, since it follows the items in the bulleted list above exactly.

The hour is

 $\langle\%$  if hour(now) = 0 then %>

midnight.

<% end if

```
if hour(now) = 12 then \frac{1}{2}
```
noon.

 $<\frac{9}{6}$  end if

if (hour(now)  $>= 1$ ) and (hour(now)  $<= 11$ ) then %>

 $\langle\%$  =hour(now) %> o'clock AM.

<% end if

```
if (hour(now) >13) and (hour(now) \leq 23) then %
```
 $\langle\%$  = hour(now) - 12 % o'clock PM.

 $\langle\%$  end if  $\%$ 

If you type (or better yet, cut-and-paste) this script in a Web page, when you view the page, you should see something like this:

The hour is 4 o'clock PM.

### **1.4. If .... Then ... Else**

The *If.... Then... Else* instructions sequence is very similar to the one we may find in different kind of scripting languages. Let's check an example.

 $<\!\!\frac{9}{6}$ 

AA="water" Tf AA="water" Then response.write ("I want to drink water") Else response.write ("I want to drink milk")

End If

 $\frac{0}{0}$ 

 $<\frac{9}{6}$  AA="water"

If  $AA="water"$  Then  $\%$ <sup>I</sup>want to drink water

 $<\!\%$  Else  $\!\%$ 

<sup>I</sup>want to drink milk

 $<\!\%$  End If  $\!\%$ 

In both cases we have checked a condition (AA="water"), and we have a positive instruction (to write the sentence "I want to drink water"). We are allowed to execute any kind of instructions (including If....then....Else) and as many instructions as we want.

### **1.5. For .... Next**

This instructions is also similar in different programming languages. Let's see a typical example.

example.asp I want to say "Hello" 10 times<BR>  $\leq$ % For mynumber = 1 to 10 %> <% =mynumber %> Hello<BR>  $\langle %$  Next  $\%$ END

In this case we have defined a variable ("mynumber") and using the For. ..Next instruction we have repeated 10 times line 4. Similarly to If....Then....Else instruction, we are allowed to execute any kind of instructions and as many of them as we want . •

The For...Next instruction allows to define the value of the increment.  $\leq$ % For mynumber = 1 to 20 STEP 2 response. write("Hello<BR>") Next %>

5

 $\leq$ % For mynumber = 20 to 1 STEP -2 response.write("Hello<BR>")

Next %>

In both cases we will get the same response ("Hello" 10 times). The increment may be positive or negative as shown in the example.

### **l** .6. **Request.QueryString**

The Request.Query String command is used to collect values in a form with method="get". Information sent from a form with the GET method is visible to everyone (it will be displayed in the browser's address bar) and has limits on the amount of information to send. If a user typed "Bill" and "Gates" in the form example above, the URL sent to the server would look like this:

Assume that the ASP file "simpleform.asp" contains the following script:

<body>

Welcome

 $<\!\!\frac{9}{6}$ 

response.write(request.querystring("fname"))

response.write("" & request.querystring("lname"))

 $\frac{0}{0}$ 

</body>

The browser will display the following in the body of the document:

Welcome Bill Gates

#### **1.7. Request.Form** •

The Request.Form command is used to collect values in a form with method="post". Information sent from a form with the POST method is invisible to others and has no limits on the amount of information to send.

If a user typed "Bill" and "Gates" in the form example above, the URL sent to the server would look like this:

Assume that the ASP file "simpleforrn.asp" contains the following script: <body>

Welcome

 $<sup>0</sup>/<sub>0</sub>$ </sup>

response. write( request.form( "fname"))

response.write(" " & request.form("lname"))

 $\frac{0}{0}$ 

</body>

The browser will display the following in the body of the document: Welcome Bill Gates

#### **1.8. Subroutines**

Subroutines have the same utility in ASP as it has in other languages.

In the next two examples, we have asked our visitors his name, and depending on that answer a different response is sent to the client. The response will be the same in both cases, but in the second one subroutines are used. The use of subroutines may be very useful when there are a lot of instructions to be perform within a subroutine. This way it will allow us to simplify the structure of our script.

 $< \frac{0}{6}$ 

TheName=request.form("name)

ifTheName="John" then

response.write ("Hi, John. How are you?")

response.write ("<br>>br>Did you know I got married last month?")

else ..

response.write ("Hi. How are you?")

end if

 $\frac{0}{0}$ 

### **1.9. Forms for Active Server Pages (ASPs)**

Forms are a convenient way to communicate with visitors to we Web site. Using forms, we can create a survey form and ask visitors to fill it out. When they fill out the form, we can process the results automatically.

With forms, there are two steps: first we create the form, and then we process it. To create a form for an Active Server Page, just create a standard HTML form.

To try out this example, create an HTML file ("form\_response.html") and cut-and-paste the following text into it.

form\_response.html

 $\text{thm}$ 

<head><title>Asking for information</title></head>

<body>

<form method="post" action="form \_response.asp">

Your name: <input type="text" name="name" size="20"><BR>

Your email: <input type="password" name="email" size="15"><BR>

<input type="Submit" value="Submit">

</form>

</body>

</html>

Active Server Pages provide a mechanism for processing forms that, unlike CGI scripting, doesn't involve serious programming: the Request.Form.

Considering the form above, we may create the file bellow and get a response.

form response.asp

 $\frac{1}{\sqrt{2}}$   $\frac{1}{\sqrt{2}}$   $\frac{1}{\sqrt{2}}$ 

•. <head><title>Responding to a form</title></head>

<body>

Your name is <% =Request.Form("name") %> <BR>

Your email is <% =Request.Form("email") %>

</body>

 $<$ /html $>$ 

To display the contents of each field in the form, type: <% =Request.Form(fıeldname) %> where fıeldname is the name of the field.

### **1.10. Active Server Pages: ASP and Javascript together**

In this tutorial we will create a regular HTML page with a small javascript code, and we will use this javascript code to include in the page new information from a ".asp" file.

First, let's check this two pages: javascript.html  $\text{thm}$ <title>My page</title> <body>

<script language="javascript" src="javascript.asp"></script>

</body>  $<$ /html> javascript.asp document.write ("hello")

In the first fıle (javascript.html) we have include a javascript code in red, and within the code the file name from which we will get information to complete our page (src: source). So that we are asking for information to complete our page (javascript.html) to a different page (javascript.asp). This time we have only include the file name, but we may use the complete url even from a different site (for example: http://www.adifferentsite.com/javascript.asp).

In the second file (javascript.asp) we have include the information necessary to write in the document the word "hello". This time we have use ".asp" extension for the second page even though other extensions are possible.

The resulting page in our example will be like this one: javascript.html (resulting page) hello

### **1.11. How to connect to Microsoft Access Database from ASP?**

We can use some ASP codes for to connect to Microsoft Access Database from ASP. For example, we filled the any form and we sent it, Our database must record this form. So, Our code is :

### SET DBCON= SERVER.CREATEOBJECT("ADODB.CONNECTION")

DBCON.OPEN "driver={Microsoft Access Driver (\*.mdb)}; DBQ="&\_ Server.mappath("Name of our Database.mdb") sqll="insert into (Table name) values("'Values of the form'")" DBCON.execute(sqll).

Especially, These codes are very important SET DBCON= SERVER.CREATEOBJECT("ADODB.CONNECTION") DBCON.OPEN "driver={Microsoft Access Driver(\* .mdb)}; DBQ="& Server.mappath("Name of our Database.mdb") Other is sql statement, we can do everything to use the sql statement, we can do search,insert,delete,select and so on.

### **CHAPTER TWO: JA V ASCRIPT**

### **2.1. Introduction to Javascript**

JavaScript is a script language - a system of programming codes, created by Netscape, that can be embedded into the HTML of a web page to add functionality. JavaScript should not be. confused with the Java programming language. In general, script languages such as JavaScript are easier and faster to code than more structured languages such as Java and C++. Examples of JavaScript use in web site development. JavaScript is a mini version of Java. The advantages of JavaScript over Java are that JavaScript is simplified, it doesn't have to be compiled, and the source code resides within your HTML document. Scripting language (originally called LiveScript) developed by Netscape Communications for use with the Navigator browser. JavaScript code forms part of the HTML page and can be used for example to respond to user actions such as button clicks or to run processes locally or validate data. JScript is the Microsoft equivalent of Netscape's JavaScript for use with Microsoft's Internet Explorer. A scripting language for Web pages. Scripts written with JavaScript can be embedded into HTML documents. With JavaScript, you have many possibilities for enhancing your Web page with interesting elements.

JavaScript is a scripting language developed by Netscape to enable Web authors to design interactive sites. Although it shares many of the features and structures of the full Java language, it was developed independently. Javascript can interact with HTML source code, enabling Web authors to spice up their sites with dynamic content. JavaScript is endorsed by a number of software companies and is an open language that anyone can use without purchasing a license. A computer language developed by Netscape that is a subset of the Java programming language but is easier for nonprogrammers to write. JavaScript programs are run in the web browser on the client side rather than on the server. JavaScript is an interpreted programming or script language from Netscape. It is somewhat similar in capability to Microsoft's Visual Basic, Sun's Tel, the UNIX-derived Perl, and IBM's REXX. In general, script languages are easier and faster to code in than the more structured and compiled languages such as C and C++. Script languages generally take longer to process

**11** 

than compiled languages, but are very useful for shorter programs. JavaScript is a programming language that is mostly used in web pages, usually to add features that make the web page more interactive. When JavaScript is included in an HTML file it relies upon the browser to interpret the JavaScript. When JavaScript is combined with Cascading Style Sheets(CSS), and later versions of HTML ( 4.0 and later) the result is often called DHTML. Java is an Object Oriented Programming (OOP) language created by Sun Microsystems. JavaScript was created by Netscape and is a distant cousin of Java with some similar programming structures. But JavaScript contains a much smaller and simpler set of commands. JavaScript must be placed inside an HTML document and read by a web browser to function. Cut-and-paste JavaScript can be found for free on the web -- much like free clip art. A Web scripting language developed by Netscape. It was developed independently of the full JAVA language and is an "open" language, free for anyone to use and adapt. For example, The Java Script Source has many scripts people can adapt for their own purposes. A scripting language, developed by Netscape® Communications. Javascript is the language that allows the images on the top of this page to hi-light as you roll your cursor over them. Javascript code can be placed directly onto web pages. This is a programming lanuguage designed by Sun Microsystems, in conjuction with Netscape, that can be integrated into standard HTML pages. While JavaScript is based on the Java syntax, it is a scripting language, and therefore cannot be used to create stand-alone programs. Instead, it is used mainly to create dynamic, interactive Web pages. For example, Web developers can use JavaScript to validate form input, create image rollovers, and to open those annoying pop-up windows. A programming language based on Java and C++ developed by Netscape that allows web authors to give increased interactive functionality •• to web pages. Common functions created with JavaScript are image rollovers (an image that changes when you scroll your mouse over it), browser detection, and pop-up windows .

These are the two most popular client-side scripting languages. Probably the most common application you've seen for these scripts is to make a link or button change when your mouse is over it, but they can be used for quite sophisticated applications. JavaScript and VBScript are different from other scripting tools because the scripts are embedded in

the Web page for a seamless "installation." Another advantage of is that they were created for non-programmers.

### **2.2. What is Javascript?**

JavaScript was designed to add interactivity to HTML pages JavaScript is a scripting language (a scripting language is a lightweight programming language)

A JavaScript consists of lines of executable computer code

A JavaScript is usually embedded directly into HTML pages

JavaScript is an interpreted language (means that scripts execute without preliminary compilation)

Everyone can use JavaScript without purchasing a license

### **2.3. Are Java and JavaScript the Same?**

#### NO!

Java and JavaScript are two completely different languages in both concept and design! Java (developed by Sun Microsystems) is a powerful and much more complex programming language - in the same category as C and C++.

### **2.4. What can a JavaScript Do?**

JavaScript gives HTML designers a programming tool - HTML authors are normally not programmers, but JavaScript is a scripting language with a very simple syntax! Almost • anyone can put small "snippets" of code into their HTML pages

JavaScript can put dynamic text into an HTML page - A JavaScript statement like this: document.write("<hl>" + name + "</hl>") can write a variable text into an HTML page JavaScript can react to events - A JavaScript can be set to execute when something happens, like when a page has finished loading or when a user clicks on an HTML element JavaScript can read and write HTML elements - *A* JavaScript can read and change the content of an HTML element. JavaScript can be used to validate data - *A* JavaScript can be used to validate form data before it is submitted to a server, this will save the server from extra processing JavaScript can be used to detect the visitor's browser - *A* JavaScript can be used to detect the visitor's browser, and - depending on the browser - load another page specifically designed for that browser .JavaScript can be used to create cookies - *A*  JavaScript can be used to store and retrieve information on the visitor's computer .

#### **2.5. JavaScript Objects Introduction**

JavaScript is an Object Oriented Programming (OOP) language. An OOP language allows you to define your own objects and make your own variable types.

### **2.5.1. Object Oriented Programming**

JavaScript is an Object Oriented Programming (OOP) language. An OOP language allows you to define your own objects and make your own variable types.However, creating your own objects will be explained later, in the Advanced JavaScript section. We will start by looking at the built-in JavaScript objects, and how they are used. The next pages will explain each built-in JavaScript object in detail. Note that an object is just a special kind of data. An object has properties and methods.

#### **2.5.2. Properties**

Properties are the values associated with an object.In the following example we are using the length property of the String object to return the number of characters in a string:

<script type="text/javascript"> var txt="Hello World!" document.write(txt.length) </script>

The output of the code above will be:

12

### **2.5.3. Methods**

Methods are the actions that can be performed on objects.In the following example we are using the toUpperCase() method of the String object to display a text in uppercase letters:

<script type="text/javascript"> var str="Hello world!" document.write(str.toUpperCase()) </script>

The output of the code above will be: HELLO WORLD!

### **2.6. Javascript Text**

 $\text{thm}$ <body>

<script type="text/javascript"> document.write("Hello World!")

</script>

</body>

 $\le$   $$\mbox{{\sc {\small <}}}$$ 

Hello word

### **2.7. If Statement**

 $\text{thm}$ <body>

<script type="text/javascript"> var  $d = new Date()$ var time = d.getHours()

if (time  $< 10$ ) { document.write("<br/>b>Good morning</b>") }

</script>

### $< p >$ This example demonstrates the If statement. *<Ip>*

### $< p >$

If the time on your browser is less than 10, you will get a "Good morning" greeting.  $\langle p \rangle$ 

</body>

 $\alpha$  </html>

### **2.8. For Loop**

 $\langle$ html $\rangle$ 

<body>

```
<script type="text/javascript">
for (i = 0; i \le 5; i++){
document.write("The number is "+ i)
document.write("<br/>br />")
}
</script>
```
<p>Explanation:</p>

 $\langle p \rangle$ This for loop starts with  $i=0$ .

 $\langle p \rangle$ As long as  $\langle b \rangle$ i $\langle b \rangle$  is less than, or equal to 5, the loop will continue to run.  $\langle p \rangle$ 

<p>>>>>i</b> will increase by 1 each time the loop runs.</p>

</body>

 $<$ /html $>$ 

 $$ 

### **2.9. Javascripts in My Project**

#### **2.9.1. Subtitles**

There are four subtitles in the home page of my project. Left and bottom side of home page, these writings appears "Welcome to Royal Resort Hotel..." after that "Royal Resort Otel Sitesine Hoşgeldiniz..." after that " Please choose your language..." after that " Siteye girmek için dillerden birine tıklayınız...",

I can used the Javascript code for this. Javascript codes are , <script language="JavaScript">

*II* please keep these lines on when you copy the source // made by: Nicolas - http://www.javascript-page.com

```
var currentmsg = 0var MsgTime = 3500
var MsgEndTime = 1000
```

```
function initArray(n) {
 this.length = n;
 for (var i = 1; i <= n; i++) {
  this[i] = 1<sup>1</sup>
 }
}
```

```
msg = new initArray(4)msg[O]="Welcome to Royal Resort Hotel..."
msg[1]="Royal Resort Otel Sitesine Hoşgeldiniz..."
msg[2]="Please choose your language..."
msg[3]="Siteye girmek için dillerden birine tıklayınız..."
```
function msgrotator() {  $window\: = msg[currentmsg]$ 

```
if (currentmsg > msg.length - 1) {
```

```
currentmsg = 0
```
.• setTimeout("msgrotator()", MsgEndTime)

```
}
```

```
else {
currentmsg = currentmsg + 1setTimeout("msgrotator()", MsgTime)
```
msgrotator();

//-->

} }

</script>

### **2.9.2. Moving Writing**

There is a moving writing in the my home page. It is over the pictures and it is "WELCOME TO ROYAL RESORT HOTEL...". This sentences every time move and I used the javascript code for this. These codes are, <SCRIPT language=JavaScriptl.2>//Kayan Yazı

var marqueewidth=500

var marqueeheight=20

var speed=6 //Mesajınız

var marqueecontents='<font face="Script MT Bold" color="#ffffff" size="6px"><strong>WELCOME TO ROYAL RESORT HOTEL...</strong></font>'

•

" if (document.all)

document.write('<marquee scrollAmount='+speed+' style="width:'+marqueewidth+'''>'+marqueecontents+'</marquee>')

function regenerate(){ window .location.reload()

```
}
function regenerate2(){
if (document.layers){
setTimeout("window.onresize=regenerate",450)
intializemarquee()
}
```

```
function intializemarquee() {
```

```
document.cmarqueeO l .document.cmarquee02.document. write('<nobr>'+marqueecontents+'
\langle \text{nobr}\rangle')
document.cmarquee01.document.cmarquee02.document.close()
```
thelength=document.cmarqueeO l.document.cmarquee02.document.width scrollit()

}

}

```
function scrollit(){
```

```
if (document.cmarqueeO l.document.cmarquee02.left>=thelength* (-1 )) {
document.cmarqueeO l .document.cmarquee02.left-=speed
setTimeout("scrollit()",100)
```
### }

else{

```
document.cmarquee01.document.cmarquee02.left=marqueewidth
                               ••
```

```
scrollit()
```
} .. }

> window.onload=regenerate2 </SCRJPT>

### **2.9.3. Changing Pictures**

In the home page , there are four pictures and they change every three seconds.The name of pictures are <sup>l</sup> .jpg,2.jpg,3.jpg,4.jpg and these pictures appears one after the other. After 4 first picture appears again. l used the javascript code for this. These codes are,

<SCRIPT language=JavaScriptl. l>  $\lt!!$ --

//Pixelating Image slideshow //Copyright Dynamic Drive 2001 //Visit http://www.dynamicdrive.com for this script

//specify interval between slide (in mili seconds) var slidespeed=3000 //specify images

var slideimages=new Array() var slidelinks=new Array()

slideimages[O]="l .jpg"; slidelinks[0]="1.jpg"; slideimages $[1]$ ="2.jpg";  $s$ lidelinks $[1]$ ="2.jpg"; slideimages[2]="3.jpg"; slidelinks[2]="3 .jpg"; slideimages[3]="4.jpg"; slidelinks[3]="4.jpg";

var imageholder=new Array()

```
var ie55=window.createPopup
for (i=0; i \leq slideimages.length;i \rightarrow \}{
imageholder[i]=new lmage()
imageholder[i].src=slideimages[i]
}
```
function gotoshow() { window.Jocation=slidelinks[ whichlink] }

```
//-->
```
</SCRIPT>

### **2.9.4. Scrollbar**

In this project I had different scroolbar. Colour of my Scroolbar is open red but if mouse icon is over the scrollbar, the colour of scrollbar will return the open blue. l used the javascript code for this. These codes are,

<head>

```
<meta http-equiv="Content-Type" content="text/html; charset=windows-1254 ">
<SCRIPT LANGUAGE="JavaScript">//ayn bi pencere
\leq -- Begin
```
function expanding Window( website) {

*•. II* Dikine açılma hizi (Yüksek değer=hızlı) var heightspeed =  $2$ ;

*II* Genişlemesine açılma bizi (Yüksek değer=hızlı) var widthspeed  $= 7$ ;

*II* Soldan Kaç Piksel solda görünecek var leftdist =  $0$ ;

*II* Yukarydan Kaç Piksel aşağıda görünecek var topdist  $= 0$ ;

```
if (document.all) {
```

```
var winwidth = window.screen.avail Width - leftdist;
var winheight = window.screen.availHeight - topdist;
var sizer = window.open("","","left=" + leftdist + ",top=" + topdist +
",width= l ,height=l ,scrollbars=yes, location=yes, status=yes, toolbar=yes,menubar=yes");
for (sizeheight = 1; sizeheight < winheight; sizeheight += heightspeed) {
sizer.resizeTo("1", sizeheight);
}
for (sizewidth = 1; sizewidth < winwidth; sizewidth += widthspeed) {
sizer.resizeTo(sizewidth, sizeheight);
}
sizer.location = website;
}
else
window.location = website;
}
il End~~>
</script>
<script language="JavaScriptl .2">
 \le \frac{1}{2} \le \frac{1}{2} \le \frac{1}{2} \le \frac{1}{2} \le \frac{1}{2} \le \frac{1}{2} \le \frac{1}{2} \le \frac{1}{2} \le \frac{1}{2} \le \frac{1}{2} \le \frac{1}{2} \le \frac{1}{2} \le \frac{1}{2} \le \frac{1}{2} \le \frac{1}{/*---------------[IE 5.5 Scrollbars colorer]---------------------*/
 function scrollBar(line,face,theme)
          {
                   if (!line||!face)
```
23

{

line=null; face=null; switch(theme)

{

case "blue":

var line="#78AAFF"; var face="#EBF5FF"; break;

case "orange":

var line="#FBBB37";

var face="#FFF9DF";

break;

case "red":

var line="#FF7979"; var face="#FFE3DD";

break;

case "green":

```
var line="#00C600";
```
var face="#D1EED0";

break;

case "neo":

var line="#BC7E41";

var face="#EFE0D1";

•

break;

with(document.body.style)

}

{

}

scrollbarDarkShadowColor=line; scrollbar3dLightColor=line;

scrollbarArrowColor="black"; scrollbarBaseColor=face; scrollbarFaceColor=face; scrollbarHighlightColor=face; scrollbarShadowColor=face; scrollbarTrackColor="#F3F3F3";

/\*------------------[Pointer coordinates catcher]---------------\* *I*  function colorBar(){ var w = document.body.client Width; var h = document.body.clientHeight; var  $x = event$ .clientX; var  $y = event$ .clientY;

}

if(x>w) scrol1Bar('#000080','#BFDFFF');

}

else scrollBar(null,null,"neo");

}

if (document.all) {

scrollBar(null,null,"neo");

document.onmousemove=colorBar;

*/!-->* 

}

</script>

### **2.9.5. Main Menu**

In this project I prepared my main menu with using Java script and I used the javascript code for this. These codes are,

..

### <SCRJPT LANGUAGE="Javascript">//menu kayan menu var eOpenMenu = null;

```
function OpenMenu(eSrc,eMenu)
```

```
eMenu.style.left = eSrc.offsetLeft + divMenuBar.offsetLeft;
eMenu.style.top = divMenuBar.offsetHeight + divMenuBar.offsetTop;
eMenu.style. visibility = "visible";
eOpenMenu = eMenu;
```

```
}
```
{

}

{

```
function CloseMenu(eMenu)
```

```
eMenu.style.visibility = "hidden";
eOpenMenu = null;
```

```
function document.onmouseover()
```

```
{
```

```
var eSrc = window.event.srcElement;
if ("MenuMadde" = eSrc.className)
```

```
{
```

```
eSrc.style.color = "moccasin";
var eMenu =
```
document.all [eSrc.id.replace("tdMenuBarl tem","divMenu")];

```
if (eOpenMenu && eOpenMenu != eMenu)
```
•

{

}

{

CloseMenu(eOpenMenu);

```
if (eMenu)
```
OpenMenu(eSrc,eMenu);

else if (eOpenMenu && !eOpenMenu.contains(eSrc) && !divMenuBar.contains(eSrc))

CloseMenu(eOpenMenu);

function document.onmouseout()

}

}

{

}

{

}

}

{

var eSrc = window.event.srcElement; if ("MenuMadde" == eSrc.className)

eSrc.style.color = "";

</SCRlPT>

}

### **CHAPTER THREE: DATABASE STRUCTURE**

### **3.1. Brief Information**

This project has two databases and two two tables. In this project , <sup>I</sup> used Microsoft Access 2003 for Databases. First Database is called in my project , record and second is called , önerileriniz. Table name of record Database is rezervasyon and table name of önerileriniz Database is önerileriniz. My databases do not related with each others. Also <sup>I</sup> studied with SQL(Structured Query Language). It is much usefull to combine program with database.Now I will talk about the my databases.

### **3.2. Rezervasyon Table of Record Database**

As I mentioned before I used two table with a Microsoft Access Database. All tables are given below.

Record database table includes information about reservation information.

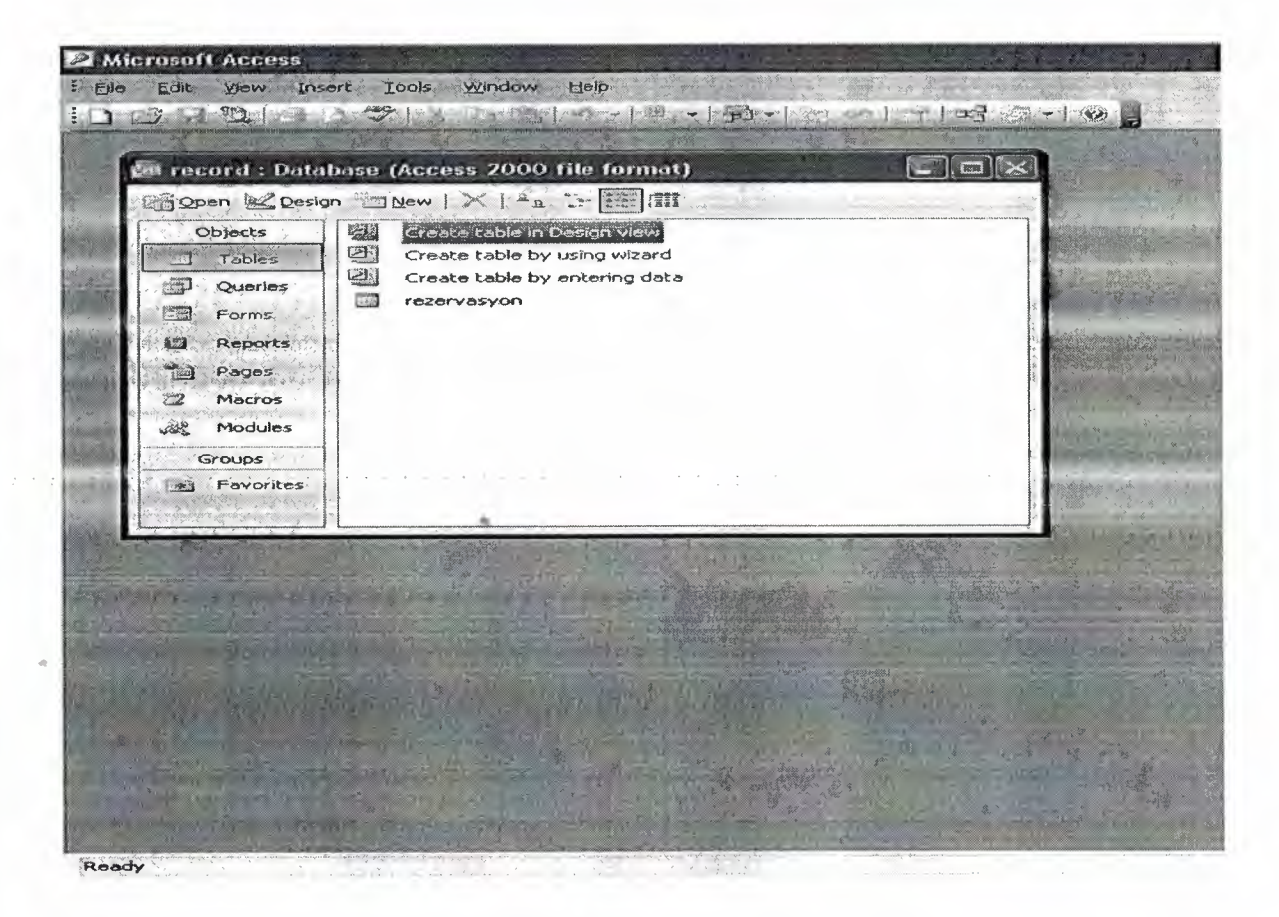

**Figure 3;1.** 

We can show in the figure 3.1 how can we look record database.

|   |             |                 | $\mathbb{E}^{\mathbf{1}}$ record : Database (Access 2000 file format), $\mathbb{E}^{\mathbf{2}}$ , $\mathbb{E}^{\mathbf{2}}$ , $\mathbb{E}^{\mathbf{2}}$ , $\mathbb{E}^{\mathbf{2}}$ |                              |                          |
|---|-------------|-----------------|----------------------------------------------------------------------------------------------------|------------------------------|--------------------------|
|   |             |                 | rezervasyon : Table and the service of the service of the service of the service of the service of the service                                                                       |                              |                          |
|   | SOYADI<br>S | <b>ADI</b><br>S | Gün                                                                                                    | DOĞUM GÜNÜ   DOĞUM AYI<br>Ay | <b>DOGUM YILI</b><br>Yıl |
|   | S           | $\mathbb S$     | Gün                                                                                                    | Ay                           | Yıl                      |
|   | das         | dasdsads        | Gün                                                                                                    | Ay                           | Yıl                      |
|   | sads        | adasdasd        | Gün                                                                                                    | Ay                           | Yıl                      |
|   | a           | a               | Gün                                                                                                    | Aу                           | Yıl                      |
|   | Ikşk        | Ikkmşlöş        | Gün                                                                                                    | Åу                           | Yıl                      |
|   | cddc        | dscsdc          | Gün                                                                                                    | Ay                           | Yıl                      |
|   | cssc        | scsac           | Gûn                                                                                                    | Ay                           | Yıl                      |
|   | sadasdff    | <b>CVVV</b>     | Gün                                                                                                    | Ay                           | Yıl                      |
|   | qqqq        | qqq             | Gün                                                                                                    | Ay                           | Yıl                      |
|   | csacsa      | sacsc           | Gün                                                                                                    | Ay                           | Yıl                      |
|   | asdsd       | csacs           | Gün                                                                                                    | Ay                           | Yıl                      |
|   | sdsad       | sadasd          | 18                                                                                                    | $\overline{3}$               | 1970                     |
| ₩ |             |                 |                                                                                                    |                              |                          |
|   |             |                 |                                                                                                    |                              |                          |

**Table 3.1** 

Now, we show the column name of rezervasyon table in the table 3.1. They are SOY ADI, ADJ, DOÔUM GÜNÜ, DOÔUM *A* YI, DOÔUM YILI

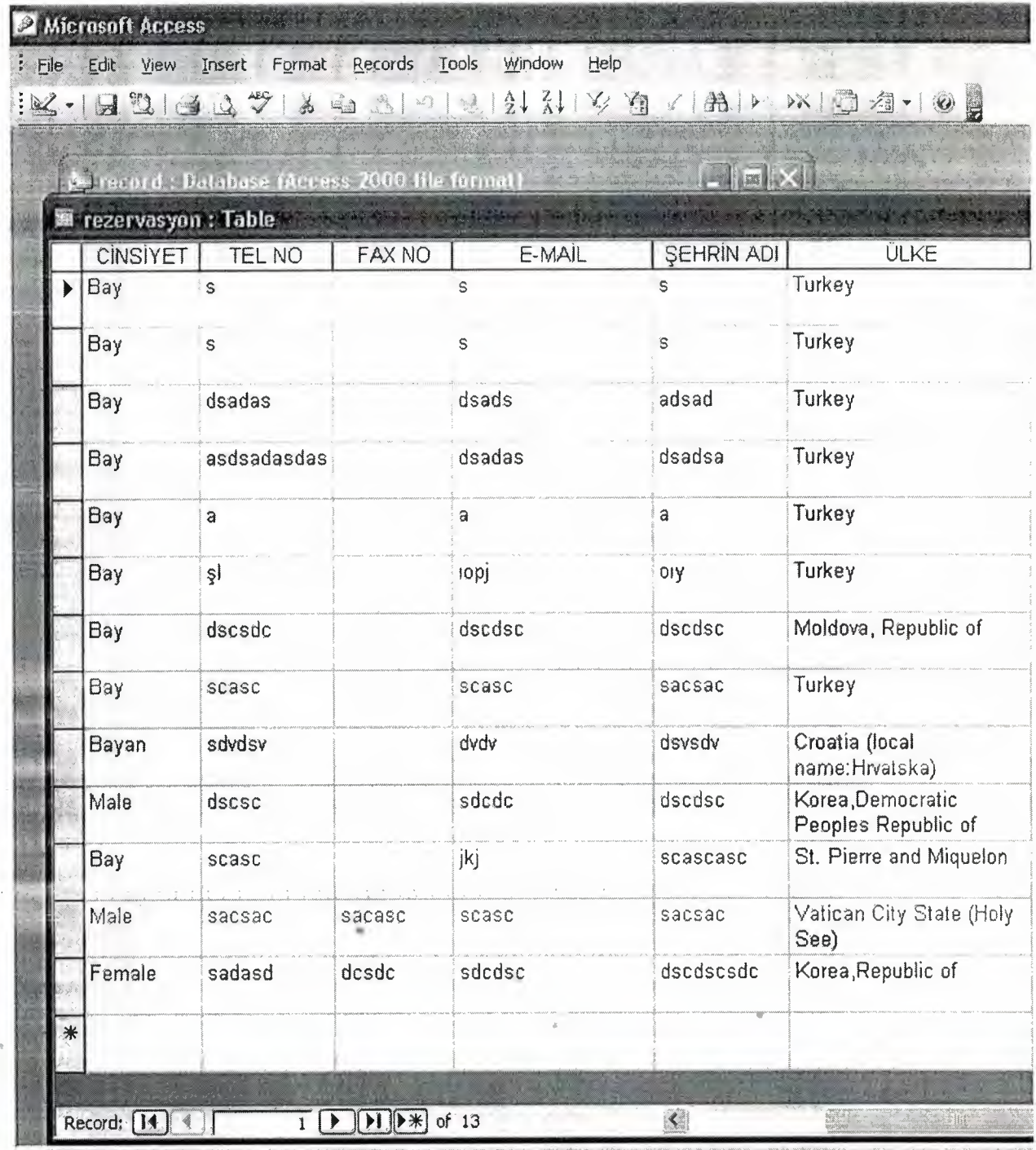

Datasheet View

**Table** 3.2

We continue to show the column name of rezervasyon table in the table 3.2. They are CiNSİYET, TEL NO, FAX NO, E-MAİL, ŞEHRİN ADI, ÜLKE

|   |                   |                  | $\frac{1}{2} \mathcal{L} - \frac{1}{2} \mathcal{L} \mathcal{L} - \frac{1}{2} \mathcal{L} \mathcal{L} - \frac{1}{2} \mathcal{L} \mathcal{L} - \frac{1}{2} \mathcal{L} \mathcal{L} - \frac{1}{2} \mathcal{L} \mathcal{L} - \frac{1}{2} \mathcal{L} \mathcal{L} - \frac{1}{2} \mathcal{L} \mathcal{L} - \frac{1}{2} \mathcal{L} \mathcal{L} - \frac{1}{2} \mathcal{L} \mathcal{L} - \frac{1}{2} \mathcal{L} \mathcal{L} - \frac{1}{2$ |         |
|---|-------------------|------------------|----------------------------------------------------------------------------------------------------|---------|
|   |                   |                  | <b>Extreme of Catalase (Access 2000 file formal)</b>                                                                                                    |         |
|   | <b>ODA SAYISI</b> |                  | <b>Et rezervasyon : Table</b><br>ODA TIPI   ÇOCUK YASLARI (first)   ÇOCUK YASLARI (second)                                                                                                    |         |
|   | Seçiniz           | Standart oda --- |                                                                                                    |         |
|   | Seçiniz           | Standart oda --- |                                                                                                    |         |
|   | Seçiniz           | Standart oda --- |                                                                                                    |         |
|   | Seçiniz           | Standart oda --- |                                                                                                    |         |
|   | Seçiniz           | Standart oda --  |                                                                                                    |         |
|   | Seçiniz           | Standart oda -   |                                                                                                    | ---     |
|   | Seçiniz           | Standart oda --- |                                                                                                    | www.    |
|   | Seçiniz           | Standart oda --- |                                                                                                    |         |
|   | Seçiniz           | Standart oda --- |                                                                                                    | ---     |
|   | Seçiniz           | Standart oda --- |                                                                                                    | www.    |
|   | Seçiniz           | Standart oda --- |                                                                                                    | ---     |
|   | Seçiniz           | Üç kişilik       |                                                                                                    | $- - -$ |
|   | 4                 | Triple Room 9    |                                                                                                    |         |
| * |                   |                  | ä                                                                                                    |         |

**Table** 3.3

We continue to show the column name of rezervasyon table in the table 3.3. They are ODA SA YISI,ODA TİPİ, ÇOCUK Y AŞLARJ(fırst), ÇOCUK YAŞLARJ(second)

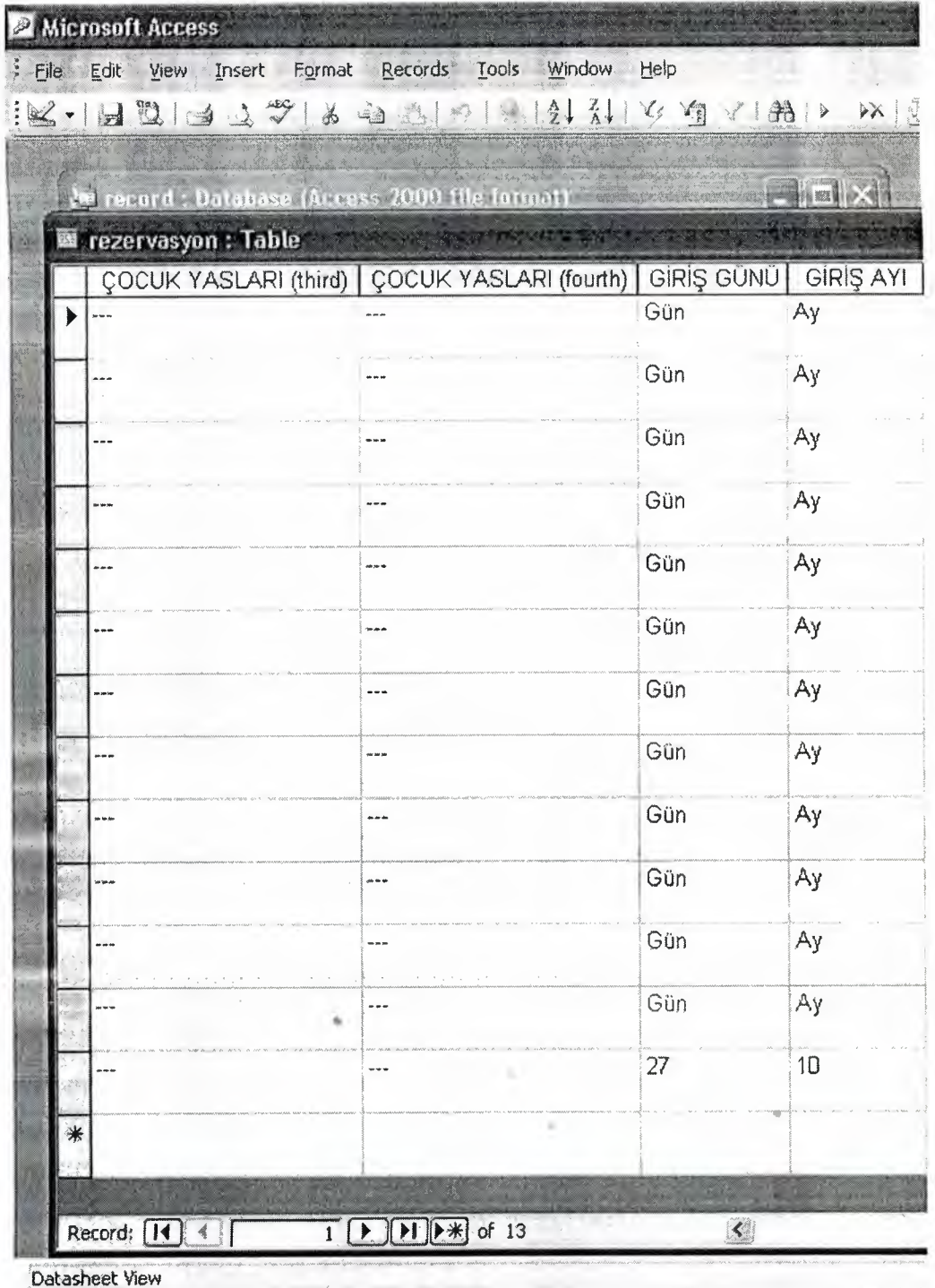

**Table 3.4** 

We continue to show the column name of rezervasyon table in the table 3.4. They are ÇOCUK Y AŞLARJ(third), ÇOCUK YAŞLARJ(fourth), GİRİŞ GÜNÜ, GİRİŞ AYI

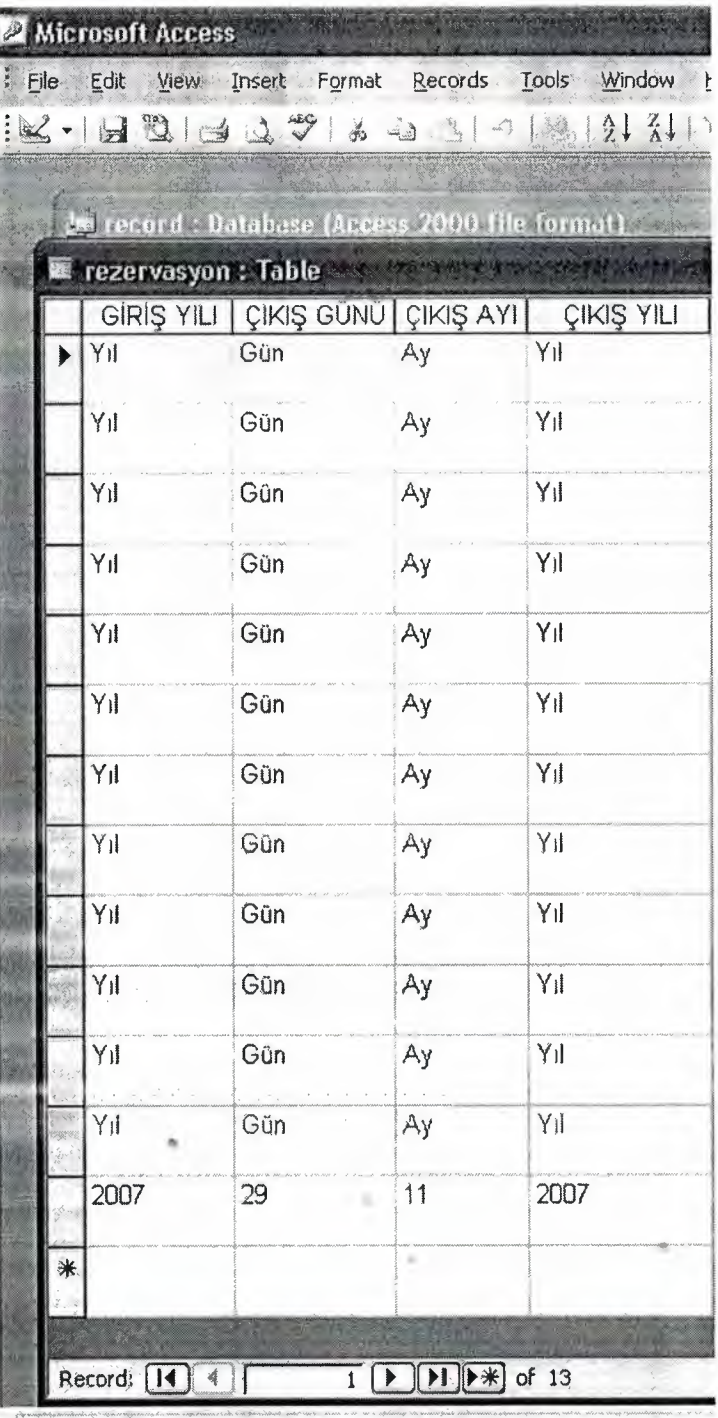

Datasheet View

**Table** 3.5

We continue to show the column name of rezervasyon table in the table 3.4. They are GİRİŞ YILI, ÇIKIŞ GÜNÜ, ÇIKIŞ AYI, ÇIKIŞ YIU

# 3.3. **Structure of Rezervasyon Table**

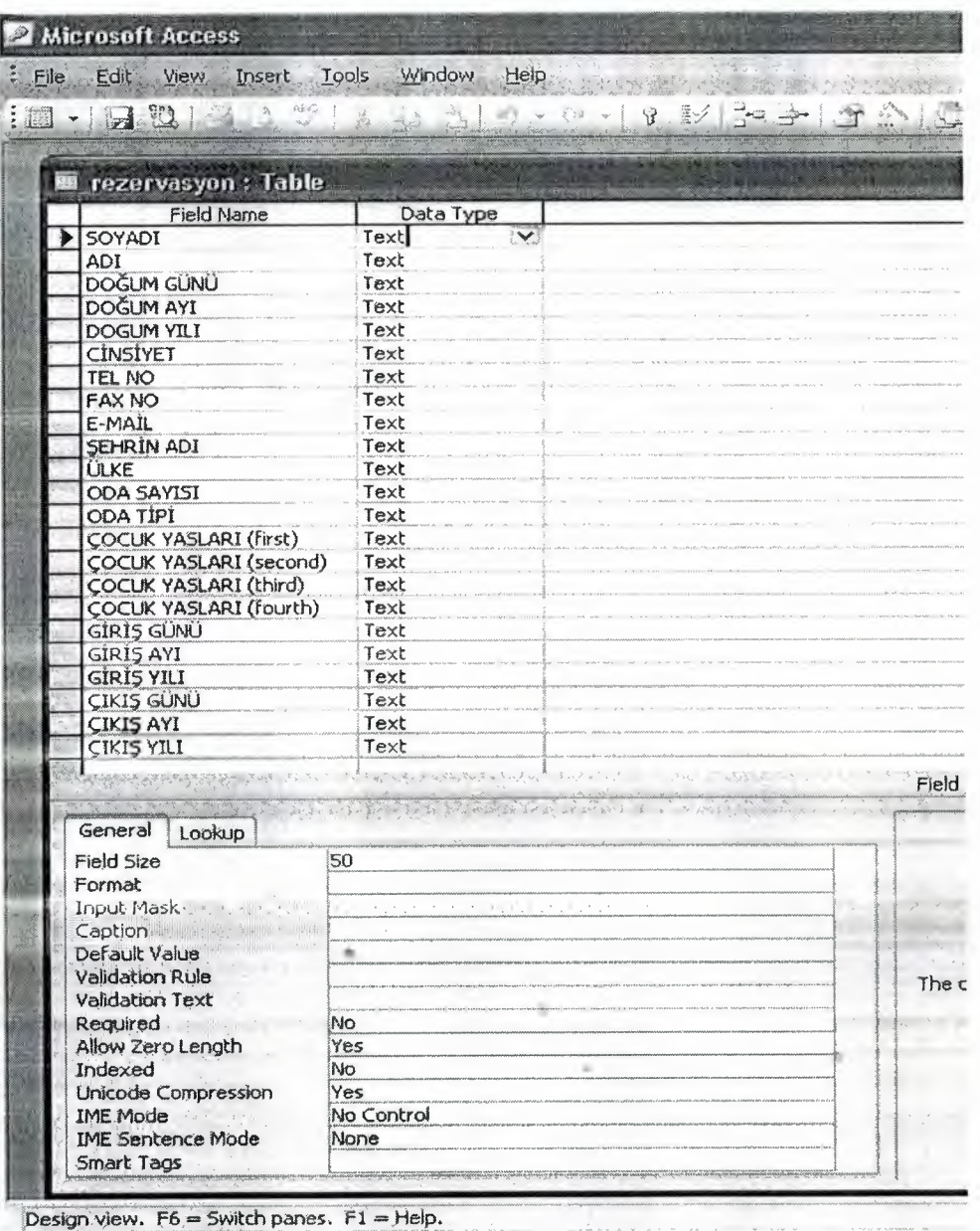

**Figure** 3.2

We can show Field name and Data Type of Rezervasyon table

### **3.4. Önerileriniz table of önerileriniz Database**

Önerileriniz database table includes your opinion, complaint and suggestion about the Royal Resort Hotel.

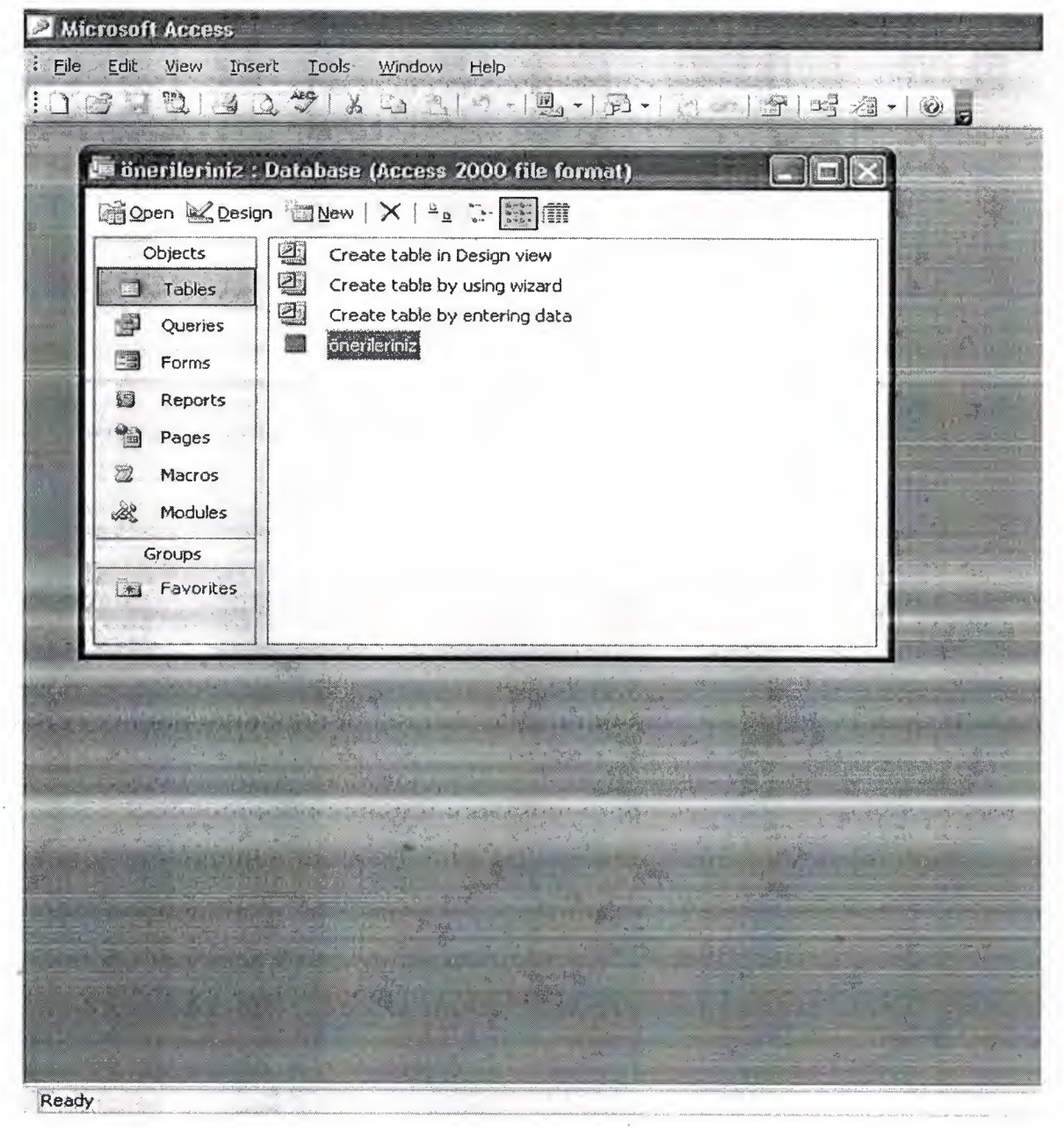

**Figure 3.3** 

We can show in the figure 3.3 how can we look önerileriniz database.

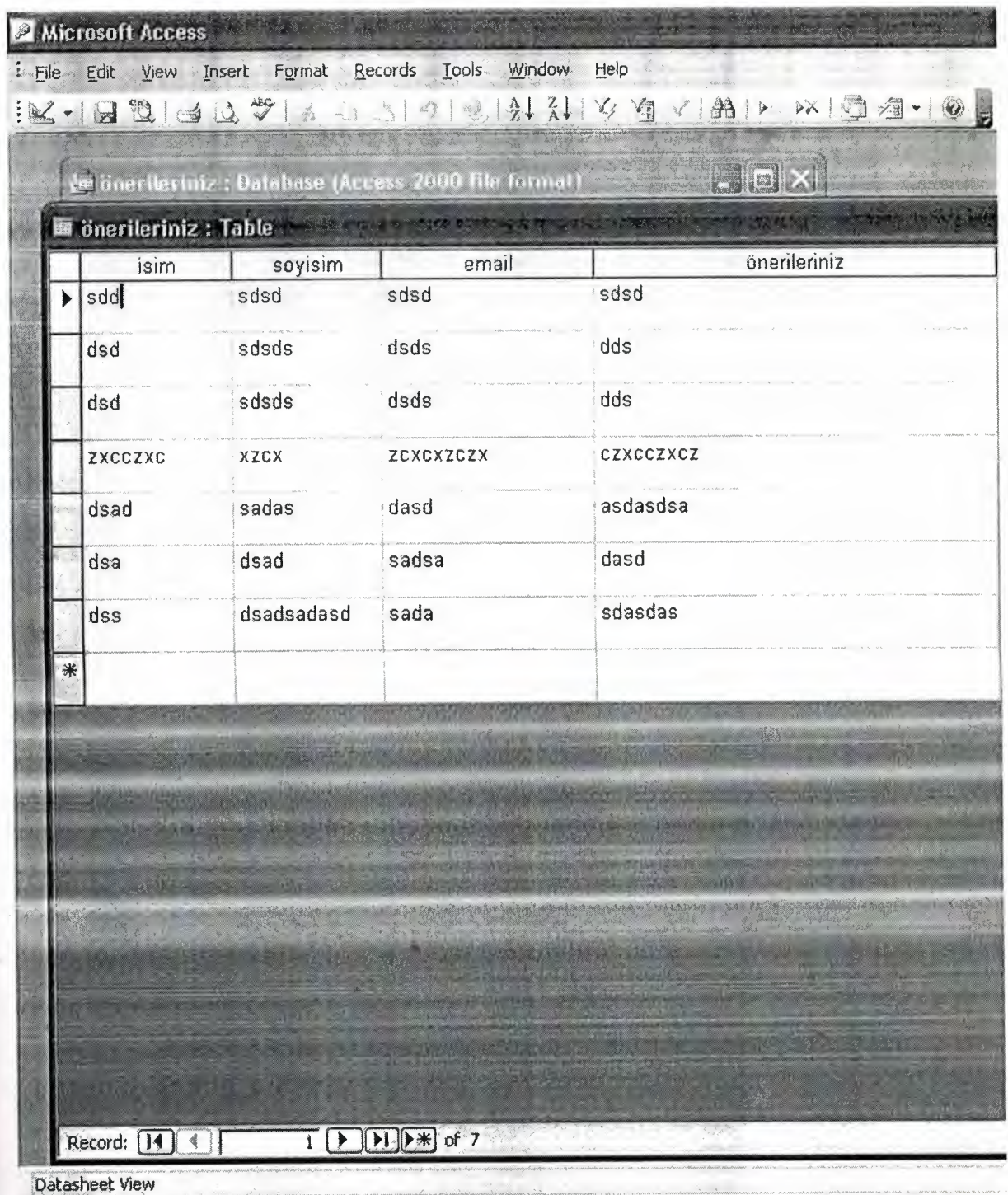

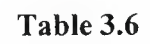

36

Now, we show the column name of önerileriniz table in the table 3.6. They are isim, soyisim, email and önerileriniz.

# **3.5. Structure of Önerileriniz Table**

| <b>ine önerileriniz : Table</b>                                                                                                    |                                                                                                    |                      |
|----------------------------------------------------------------------------------------------------|----------------------------------------------------------------------------------------------------|----------------------|
| <b>Field Name</b>                                                                                                    | Data Type                                                                                                    |                      |
| isim<br>soyisim<br>email                                                                                                    | Text<br>Text<br>Text                                                                                                    |                      |
| önerileriniz                                                                                                    | Text                                                                                                    |                      |
|                                                                                                    |                                                                                                    |                      |
|                                                                                                    |                                                                                                    |                      |
|                                                                                                    |                                                                                                    |                      |
|                                                                                                    |                                                                                                    |                      |
|                                                                                                    |                                                                                                    |                      |
|                                                                                                    |                                                                                                    |                      |
| 4.1                                                                                                    |                                                                                                    | Field                |
| General<br>Lookup                                                                                                    | $\sim$<br>$\epsilon = \kappa$<br>$\label{eq:2.1} \begin{array}{cccccccccc} \epsilon & & \epsilon & & \epsilon & & \epsilon \end{array}$<br>$\begin{array}{ccccccccccccc} \star & & \flat & & \star & & \star \end{array}$<br>$\qquad \qquad$ |                      |
| Field Size<br>Format<br>Input Mask                                                                                                    | 50                                                                                                    | <b><i>HANGUN</i></b> |
| $\label{eq:3} \begin{array}{c} \displaystyle \sum_{i=1}^n \frac{1}{2} \sum_{i=1}^n \frac{1}{2} \sum_{i=1}^n \frac{1}{2} \sum_{i=1}^n \frac{1}{2} \sum_{i=1}^n \frac{1}{2} \sum_{i=1}^n \frac{1}{2} \sum_{i=1}^n \frac{1}{2} \sum_{i=1}^n \frac{1}{2} \sum_{i=1}^n \frac{1}{2} \sum_{i=1}^n \frac{1}{2} \sum_{i=1}^n \frac{1}{2} \sum_{i=1}^n \frac{1}{2} \sum_{i=1}^n \frac$<br>Caption<br>Default Value<br>Validation Rule |                                                                                                    |                      |
| Validation Text<br>Required                                                                                                    | No                                                                                                    |                      |
| Allow Zero Length<br>Indexed<br>Unicode Compression<br><b>IME Mode</b>                                                                                                    | Yes<br>No<br>Yes<br>No Control                                                                                                    |                      |

**Figure 3.4** 

We can show the Field name and Data type of önerileriniz table.

# **3.6. Microsoft Access Launching**

Microsoft Access is a computer application used to create and manage computerbased databases on desktop computers and/or on connected computers (a network). Microsoft Access can be used for personal information management (PJM), in a small business to organize and manage all data, or in an enterprise to communicate with servers.

Like any other computer application, in order to use Microsoft Access, you must first open it. There are various ways this can be done. Microsoft Access is a classic computer application and it gets launched like the usual products you have probably been using. As such, to start this program, you could click Start -> (All) Programs -> Microsoft Access:

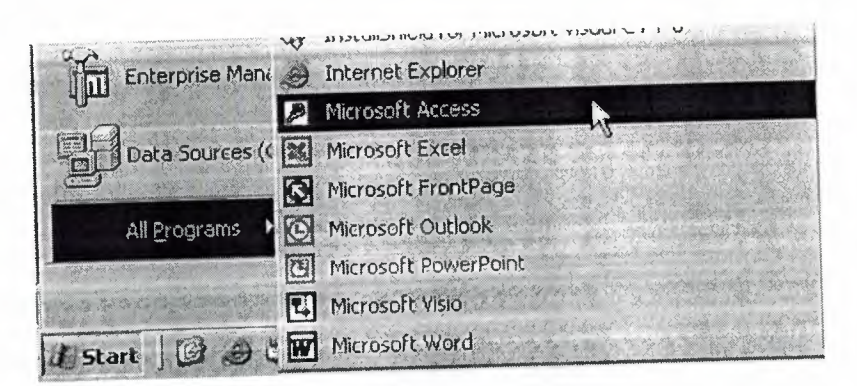

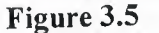

As a regular member of the Microsoft Office suite of applications, if your installation created a sub-menu on the Start menu, you could click Start -> New Office Application and proceed from the New dialog box.

Although Microsoft Office 97 and Microsoft Office 2000 get installed in the C:\Program Files\Microsoft Office folder, they treat the shortcuts that launch them differently. The applications that are part of Microsoft Office 97 designate their shortcuts with full names and these are installed in the Microsoft Office folder. Microsoft Office 2000 (Premium) uses shortcut names to designate its shortcuts and they are installed in the Microsoft Office\Office folder. This means that you could launch an application from Windows Explorer or My Computer. Therefore, in order to launch Microsoft Access, locate its shortcut in Windows Explorer or My Computer and double-click it. lf you have a Microsoft Access database such as an E-Mail attachment, a file on a floppy disk, on the network, or in any other means, once you see its icon, you can double-click it. Not only will this action launch Microsoft Access, but also it will open the file.

You can also launch Microsoft Access from a shortcut. lf you happen to use the software on a regular basis, you can create a shortcut on your desktop or on the Quick Launch area. Many users also take advantage of the Microsoft Office Shortcut Bar. Sometimes, the icon you need will not be there; in that case you should insert it manually.

If you are working on a network of related computers, your database may be located in another computer. In this case the network or database administrator would create a link or shortcut to the drive that is hosting the database. You can then click or double-click this link or shortcut to open the database and, as a result, launch Microsoft Access.

#### **3.7. Creating Databases in the Microsoft Access**

Many techniques allow you to create a database, the fastest of which consists of using one of the provided examples. Microsoft Access 97 shipped with 22 sample databases while Microsoft Access 2000 ships with 10. Furthermore, the 97 version allowed to provide sample data into the database. This is not available with the 2000 release. The databases that ship with Microsoft Access can help you in two main ways: they provide a fast means of creating a database and you can learn from their structure.

To create a database using one of the samples, there is a little detail to follow depending on whether you had launched the program already or not. If Microsoft Access is •• not running, you can start it. When the first dialog box comes up, you can click the second radio button: Access Database Wizard, Pages, And Projects and click OK. If the program is already on your screen, on the menu bar, click File -> New Database...

The New dialog box displays two property pages labeled General and Databases. If you want to create a database based on one of the samples, you can click the Databases property page. A list of the sample databases appears. You can then choose one and click OK.

When creating a database using one of the samples, depending on the sample you selected, the Database Wizard will display a few objects and suggest some fields for your database. Some fields are already associated with the objects and some other fields can be added. You can examine them, then add some fields you think are important for your database. You will also have the option of selecting a design layout. Some of the sample databases have been configured to require information about the company you are creating the database for.

# 3.8. **Creating a Database Using a Sample**

Start Microsoft Access if necessary and click the second radio button. If you are using Microsoft Access 97, it is the Database Wizard radio button. If you are using Microsoft Access 2000, it is the Access database wizards, pages, and reports radio button

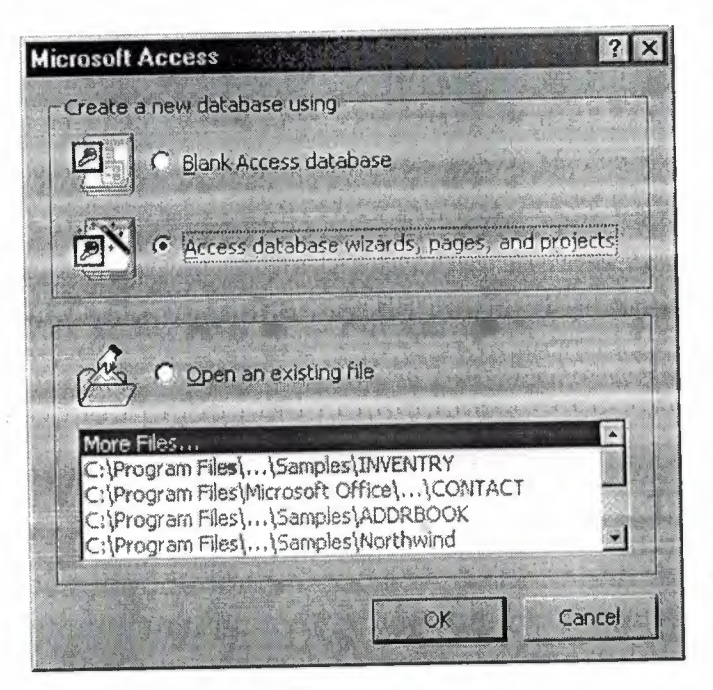

**Figure** 3.6

And click OK. This opens the New dialog From the New dialog box, click the Databases tab if necessary and, from the Databases tab.

# **3.9. Create a Database Using The Database Wizard**

When Microsoft Access first starts up, a dialog box is automatically displayed with options to create a new database or open an existing one. If this dialog box is displayed, click Access Database Wizards, pages, and projects and then click OK. If you have already opened a database or closed the dialog box that displays when Microsoft Access starts up, click New Database on the toolbar. On the Databases tab, double-click the icon for the kind of database you want to create. Specify. a name and location for the database. Click Create to start defining your new database.

# **3.10. Create a Database Without Using The Database Wizard**

•

When Microsoft Access first starts up, a dialog box is automatically displayed with options to create a new database or open an existing one. If this dialog box is displayed, click Blank Access Database, and then click OK. If you have already opened a database or closed the dialog box that displays when Microsoft Access starts up, click New Database on the toolbar, and then double-click the Blank Database icon on the General tab. Specify a name and location for the database and click Create. (Below is the screen that shows up following this step)

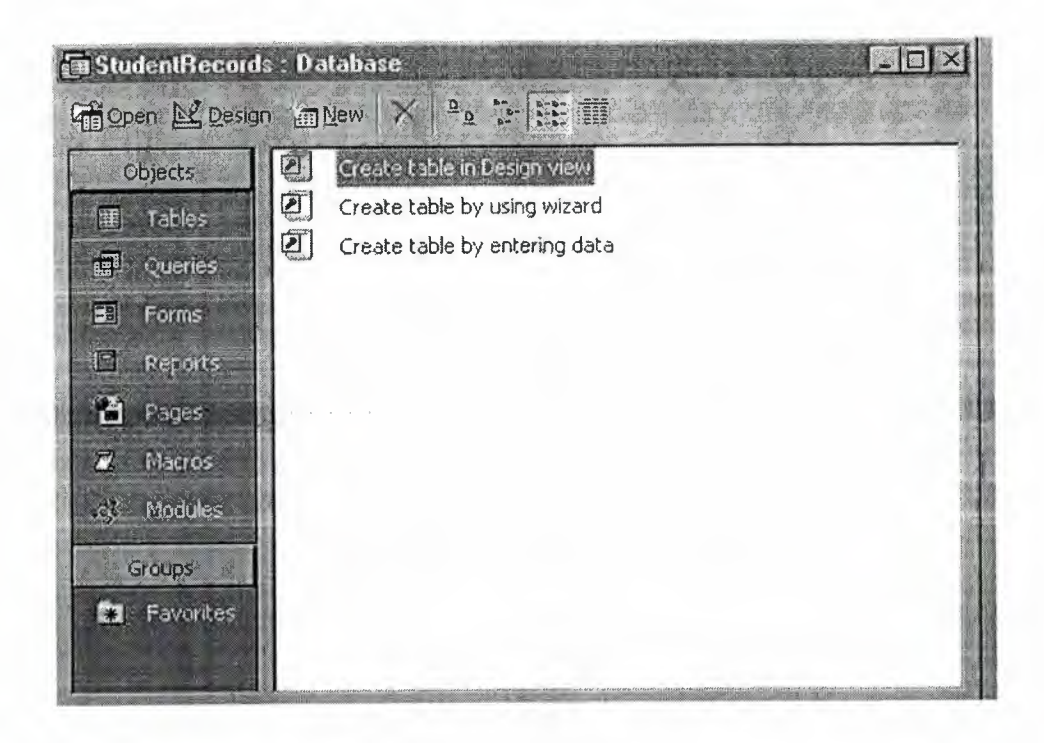

**Figure** 3.7

### **3.11. Database Object and Fields**

A field is an object used to host, hold, or store a piece of information of a database. Before such an object can perform its function, it must first be created. In the strict sense, the most important or the most regularly used fields of a database are created on a table; but as we have mentioned in previous sections, tables may not be the friendliest windows to present to a user for data entry. For this reason, fields can and should also be created on other windows.

The process of making a field available depends on the type of object it will reside on and probably how the field will be used. This leads to two categories of fields: those that can receive or store information and those that can only present or display it. All fields of a table, especially in Microsoft Access, are created to store data. On the other hand, fields on almost all of the other objects (queries, forms, reports) can be made of combinations of already existing fields of a table, or they can be created independently of any existing or non-existing data.

### **3.12. Working with SQL**

SQL (pronounced "ess-que-el") stands for structured Query Language. SQL is used to communicater with a database. According to ANSI (American National Standards Institue), it is the standard language for relational database management systems. SQL statements are used to perform tasks such as update data on a database, or rerieve data from a database. Some common relational database management systemns that use SQL are: Oracle, Sybase, Microsoft SQL Server, Access, Ingress, etc. although most database systems use SQL, most of them also have their own additional proprietary extensions that are usually only used on<br>their system Hohwyer the standard SOL commands such as "select", their system. Hohwver, the standard SQL commands "insert","delete","create" and "drop" can be used to accomplish almost everything that one needs to do with a database.

### **3.12.1. Data Manipulation Language**

The Data Manipulation Language (DML) is used to retrieve, insert and modify database information. These commands will be used by all database users during the routine operation of the database. Let's take a brieflook at the basic DML commands: The Data Manipulation Language (DML) is used to retrieve, insert and modify database information. These commands will be used by all database users during the routine operation of the database. Let's take a brieflook at the basic DML commands:

### **3.12.1.1. INSERT**

The INSERT command in SQL is used to add records to an existing table. Returning to the personal\_info example from the previous section, let's imagine that our HR department needs to add a new employee to their database. They could use a command similar to the one shown below:

INSERT INTO department values('c01','computer','engineering',5,6)

Note that there are four values specified for the record. These correspond to the table attributes in the order they were defined: first\_name, last name, employee id, and salary.

### **3.12.1.1. SELECT**

The SELECT command is the most commonly used command in SQL. It allows database users to retrieve the specific information they desire from an operational database. Let's take a look at a few examples, again using the personal\_info table from our employees database.

The command shown below retrieves all of the information contained within the personal\_info table. Note that the asterisk is used as a wildcard in SQL. This literally means "Select everything from the personal info table."

### SELECT<sup>\*</sup> FROM student

Alternatively, users may want to limit the attributes that are retrieved from the database. For example, the Human Resources department may require a list of the last names of all employees in the company. The following SQL command would retrieve only that information:

SELECT stname FROM student WHERE stno=20010760

## **4.1. Flow Chart of Home Page**

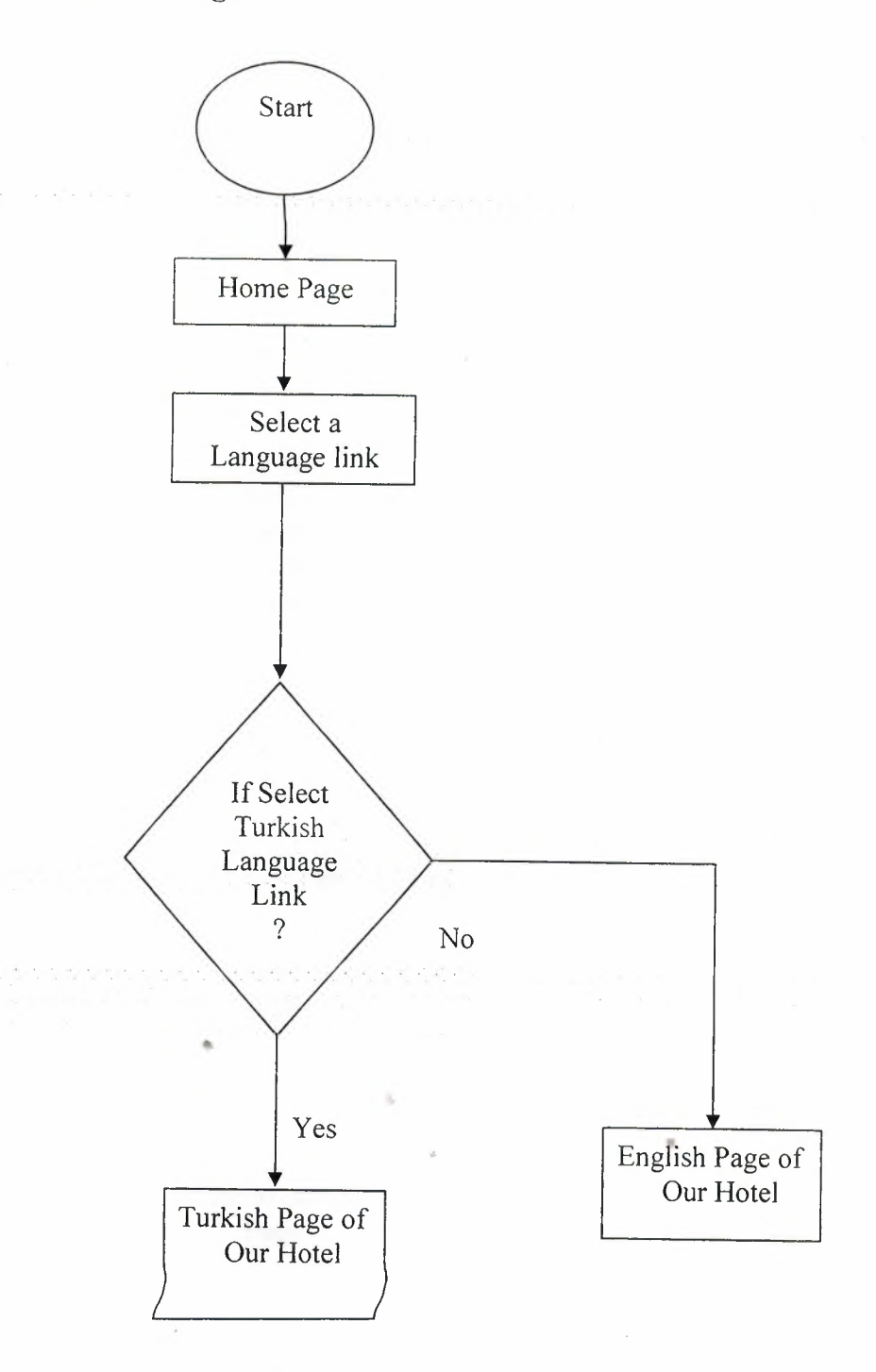

**Figure 4.1** 

## **4.2. Flow Chart of Reservation Page**

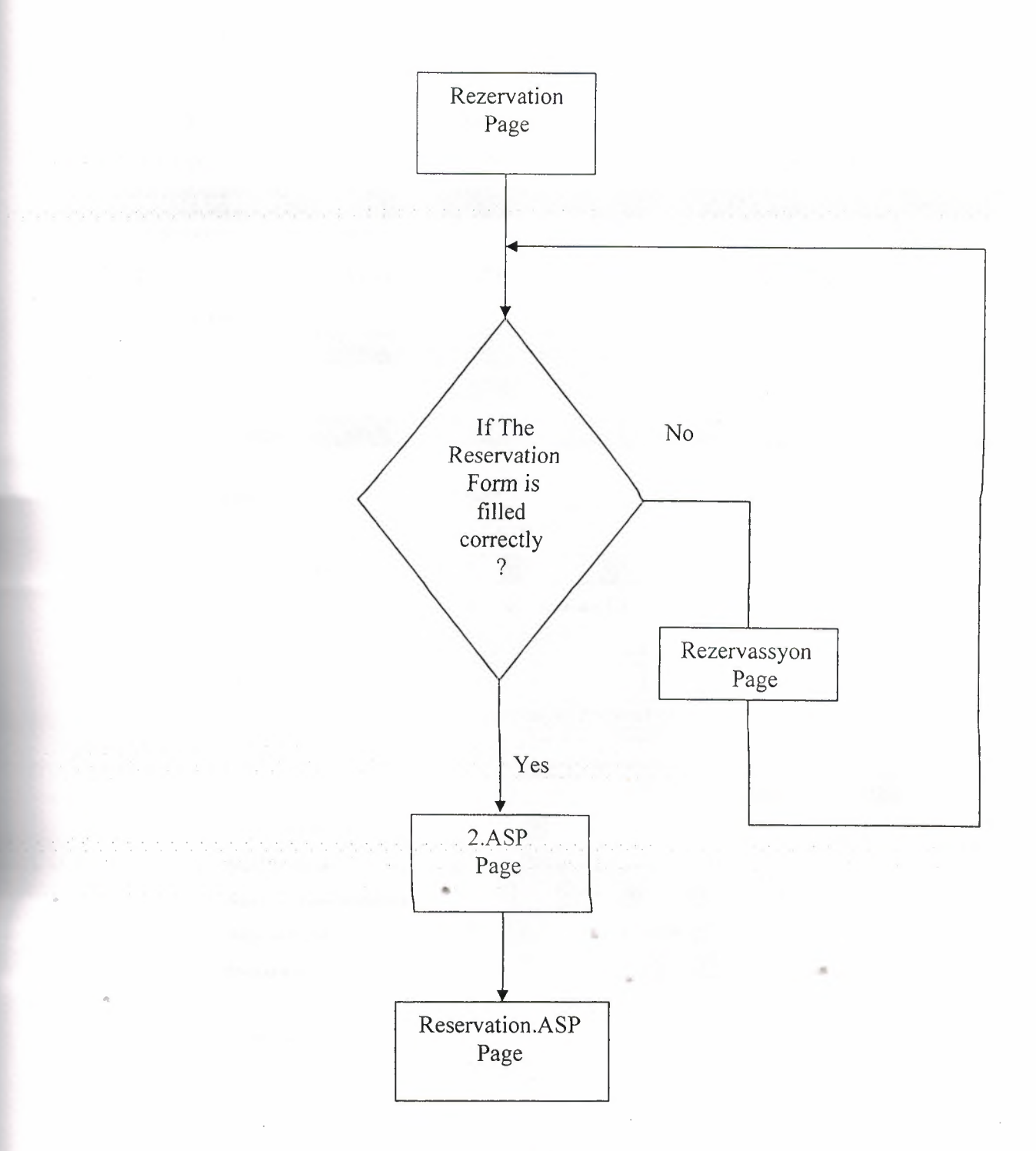

**Figure 4.2** 

# CHAPTER FIVE: HOTEL RESERVATION SYSTEM

# 5.1. Reservation Page of Hotel

Reservation Page is very important for this project. So this page has a lot of details. This page contains a reservation form.

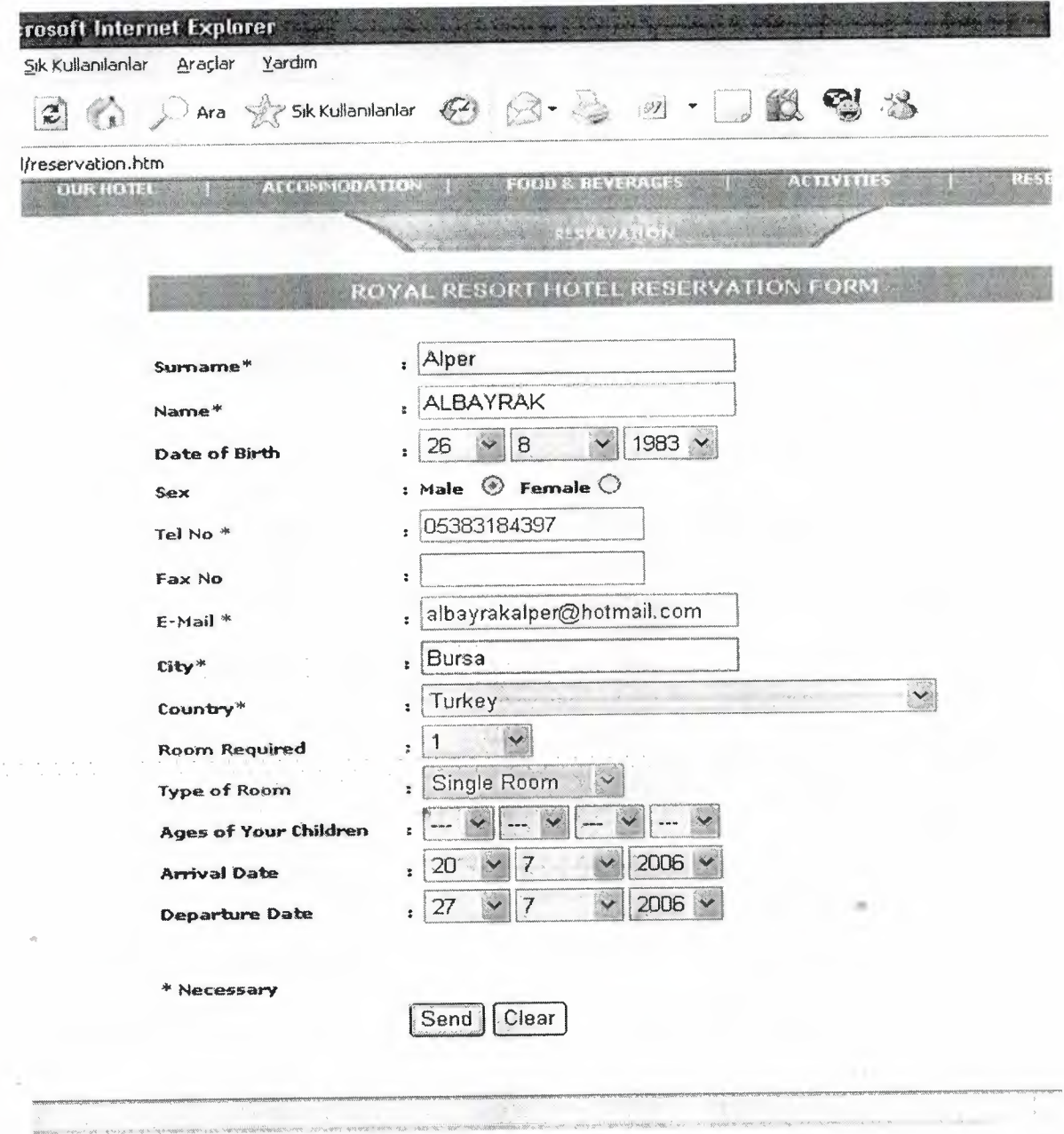

Figure 5.1

We can show the our reservation form in the Figure 5.1, this form contains some texts. They are Surname, Name, Date of Birth, Sex, Tel No, Fax No, E-mail, City, Country, Room Required, Type of Room, Ages of Your Children, Arrival Date, Departure Date. Some of the texts have \*. The means of \* is necessary . So you have to enter any information to the these texts.

### 5.2. 2.ASP PAGE

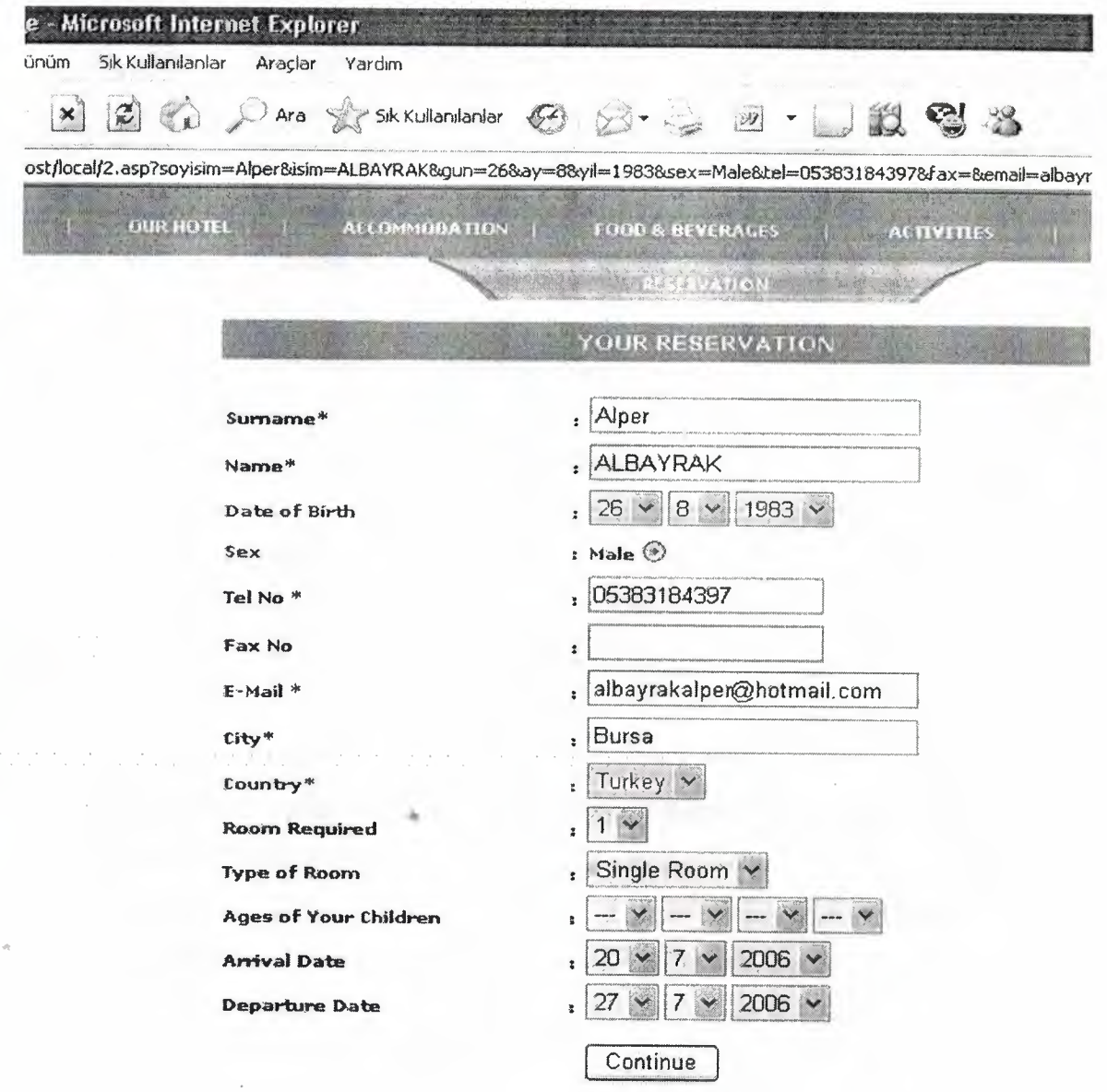

Figure 5.2

If you fill the form correctly, 2.ASP will come to the screen.The aim of this page, you can show the your reservation again. Maybe you can make a mistake filling the form and you can correct the form now.

<sup>I</sup> used a lot of ASP codes for This Page. These codes are, <form action="reservation.asp" method="post">

<table width="543" height="373" border="O" cellpadding="2" cellspacing="O">  $<$ tr $>$ 

<th width=" 140" height="24" align="left" valign="baseline" class=" style 13" scope="col"><span class="style 19">Surname<span class="style 16">\*</span> </span></th>

<th width="253" align="left" valign="baseline" class="stylel 9" scope="col">: <input name="soyadi" readonly=""

type="text" value="<%

soyisim=request.QueryString("soyisim")

if soyisim="" then

response .Redirect( "reservassyon.htm ")

else

response. Write(soyisim)

end if%>" size="25"></th>

 $\langle t$ r>

 $<$ tr> $<$ /tr>

 $<$ tr $>$ 

<th align="left" valign="baseline" class="style19" scope="col">Name<span class="style16">\*</span> </th>

<th align="left" valign="baseline" class="style19" scope="col">:&nbsp;&nbsp;<input .. type="text" readonly="" name=isim size="25" value="<%

isim=request. QueryString("isim")

if isim='"' then

response.Redirect("reservassyon.htm ")

else

response. Write(isim)

end if%>"></th>

 $\langle tr \rangle$ 

 $<$ tr> $>$  $<$ tr> $>$ tr>

<th align="left" valign="baseline" class='style 19" scope="col">Date of Birth</th> <th align="left" valign="baseline" class=" sty le 19"

scope="col">: <SELECT style="BACKGROUND-COLOR: #e4ecf6; bkg: #000099" name=gun>

<OPTJON

selected><% gun=request. Query String("gun")

response. Write(gun)

```
%></OPTION></SELECT><SELECT style="BACKGROUND-
```
COLOR: #e4ecf6; bkg: #000099"

name=ay> <OPTION selected><%ay==request. Query String(" ay")

response.Write(ay)

```
%></OPTION></SELECT><SELECT style="BACKGROUND-
```
COLOR: #e4ecf6; bkg: #000099"

```
name=yil> <OPTION selected><%yil=request.QueryString("yil")
```
response. Write(yil)%></SELECT></th>

 $\langle t$ r>

 $<$ tr> $>$  $<$ /tr> $>$  $<$ tr>

<th align="left" valign="baseline" class="style19" scope="col">Sex</th>

<th align="left" valign="baseline" class="style 19"

```
scope="col">:  <%sex=request.QueryString("sex")
```
response.Write(sex)%><input type=radio name=sex

value="<%sex=request.QueryString("sex")

response. Write(sex)%>" checked></th>

 $\langle t$ r>

 $<$ tr> $>$  $<$ tr $>$ tr $>$ 

<th align="left" valign="baseline" class="style19" scope="col">Tel No <span class=="style16">\*</span></th>

<th align="left" valign="baseline" class="style19" scope="col">:&nbsp;&nbsp;<input name="tel" readonly="" type="text" value="<%

 $\mathcal{D}_{k_1},\ldots,\mathcal{D}_{k_n}$ 

tel=request.QueryString("tel ")

if tel= $"$ " then

response. Redirect( "reservassyon. htm")

else

response. Wıite(tel)

end if%>" size="16"></th>

 $\langle t$ r $>$ 

 $<$ tr $>$  $<$ /tr $>$  $<$ tr $>$ 

<th align="left" valign="baseline" class="style19" scope="col">Fax No </th>

<th align="left" valign="baseline" class="style19" scope="col">:&nbsp;&nbsp;<input

name="fax" readonly="" size="16" value="<%

fax=request.QueryString("fax")

response.Write(fax)%>"type="text"></th>

 $\langle tr \rangle$ 

 $<$ tr $>$ 

<th align="left" valign="baseline" class="style19" scope="col">E-Mail <span class="style16">\*</span></th>

<th align="left" valign="baseline" class="style19" scope="col">:&nbsp;&nbsp;<input name="email" readonly="" type="text" value="<%

email=request.QueryString("email")

ifemail=?" then

response.Redirect("reservassyon.htm ")

else

response. Write(email)

end if%>" size="25"></th>

 $\langle tr \rangle$ 

 $\langle tr \rangle \langle tr \rangle \langle tr \rangle$ 

<th align="left" valign="baseline" class="style 19" scope="col">City<span class="style16">\*</span></th>

<th align="left" valign="baseline" class="style19" scope="col">:&nbsp;&nbsp;<input name="sehir" readonly="" type="text" value="<%

sehir=request. Query String(" sehir")

if sehir="" then

response.Redirect("reservassyon.htm")

else

response. Write(sehir)

end if%>" size="25"></th>

 $\langle tr \rangle$ 

 $<$ tr> $<$ /tr> $<$ tr>

<th align="left" valign="baseline" class="style <sup>I</sup> 9" scope="col ">Country<span class="style 16">\*</span></th>

<th align="left" valign="baseline" class="style I9"

scope="col">: <FONT

face="Verdana, Arial, Helvetica, sans-serif' color=#003300

size=1><STRONG><SELECT

style="BACKGROUND-COLOR: #e4ecf6; bkg: #000099" name=ulke>

<OPTION selected><% ulke=request.QueryString("ulke")

```
response. Write(ulke)%></OPTION></SELECT></STRONG></FONT></th>
```
 $\langle tr \rangle$ 

 $<$ tr> $>$  $<$ tr> $<$ tr>

<th align="left" valign="baseline" class="style19" scope="col">Room Required</th> <th align="left" valign="baseline" class="style19"

scope="col">: <SELECT style="BACKGROUND-COLOR: #e4ecf6; bkg: #000099"size=l name=oda> <OPTION

selected>

<%oda=request. Query String(" oda")

response. Write( oda)%></OPTION></SELECT></th>

 $\langle tr \rangle$ 

 $\langle tr \rangle \langle tr \rangle \langle tr \rangle$ 

52

<th align="left" valign="baseline" class=" sty le 19" scope="col "> Type of Room</th> <th align="left" valign="baseline" class="style 19"

scope="col">: <SELECT style="BACKGROUND-COLOR: #e4ecf6; bkg: #000099" size=] name=tipi> <OPTJON

selected><%tipi=request.QueryString("tipi")

response.Write(tipi)%></OPTJON></SELECT></th>

 $\langle t$ r $>$ 

 $<$ tr> $>$  $<$ tr> $>$ tr>

<th align="left" valign="baseline" class="stylel9" scope="col">Ages of Your Children</th>

**<th** align="left" valign="baseline" class="stylel 9" scope="col">:

<SELECT style="BACKGROUND-COLOR: #e4ecf6; bkg: #000099" size=I name=COCUKLARIN YASLARI 1> <OPTION

selected><%COCUKLARIN\_YASLARI\_1=request.QueryString("COCUKLARIN\_YASL **ARI l ")** 

response. Write(COCUKLARIN\_YASLARI\_1)%></OPTION></SELECT><SELECT style="BACKGROUND-COLOR: #e4ecf6; bkg: #000099" size=l name=COCUKLARIN YASLARI 2> <OPTION

selected><%COCUKLARIN\_YASLARI\_2=request.QueryString("COCUKLARIN YASL ARI $(2")$ 

response. Write(COCUKLARIN \_YASLARI\_ 2)%></0PTION></SELECT> <SELECT style="BACKGROUND-COLOR: #e4ecf6; bkg: #000099" size=l name=COCUKLARIN\_YASLARI\_3> <OPTION

selected><%COCUKLARIN YASLARI 3=request.QueryString("COCUKLARIN YASL ARI\_3")

```
response. Write(COCUKLARIN YASLARI 3)%></OPTION></SELECT> <SELECT
style="BACKGROUND-COLOR: #e4ecf6; bkg: #000099" size= I
name=COCUKLARJN YASLARI 4> <OPTION
```

```
selected><%COCUKLARIN_YASLARI_4=request.QueryString("COCUKLARIN_YASL
ARJ_ 4")
```
response.Write(COCUKLARIN\_YASLARI\_4)%></0PTION></SELECT></th>

 $\langle tr \rangle$ 

 $<$ tr> $>$  $<$ tr> $<$ tr>

<th align="left" valign="baseline" class="style 19" scope="col ">Arrival Date</th> <th align="left" valign="baseline" class="style 19"

scope="col">: <FONT

face="Verdana, Arial, Helvetica, sans-serif' color=#003300

```
size=l><STRONG><SELECT style="BACKGROUND-COLOR: #e4ecf6; bkg:
#000099" name=ggun> <OPTION
```
selected><%ggun=request. Query String("ggun")

```
response. Write(ggun)%></OPTION></SELECT><SELECT
```
style="BACKGROUND-COLOR: #e4ecf6; bkg: #000099"

name=aay> <OPTION selected><%aay=request.QueryString("aay")

response. Write(aay)%></OPTION></SELECT><SELECT

style="BACKGROUND~coLOR: #e4ecf6; bkg: #000099"

name=yill> <OPTION selected><%yill=request. QueryString("yill")

```
response. Write(yill)%></OPTION></SELECT>
```
</STRONG></FONT></th> •

 $\langle$ /tr $>$ 

 $<$ tr> $>$  $<$ tr $>$  $<$ tr $>$ 

<th align="left" valign="baseline" class="stylel9" scope="col">Departure Date</th>

<th align="left" valign="baseline" class="style 19"

scope="col">: <SELECT style="BACKGROUND-COLOR: #e4ecf6; bkg: #000099" name=gggun> <OPTION

selected><%gggun=request. Query String(" gggun")

response. Write(gggun)%></OPT1 ON></SELECT> <SELECT

style="BACKGROUND-COLOR: #e4ecf6; bkg: #000099"

name=aaay> <OPTION selected><%aaay=request.QueryString("aaay")

```
response. Write(aaay)%></OPTION></SELECT><SELECT
```
style="BACKGROUND-COLOR: #e4ecf6; bkg: #000099"

name=yilll> <OPTION selected><% yilll=request.QueryString("yilll")

```
response. Write(yilll)%></OPTION></SELECT> </th>
```
 $\langle tr \rangle$ 

```
<tr></tr><tr></tr><tr></tr><tr></tr><tr></tr><tr></tr><tr></tr><tr></tr><tr></tr><tr></t
r><tr>
```

```
<th height="22" align="left" valign="baseline" class="style 14"
```
scope="col"> </th>

```
<th align="left" valign="baseline" class="stylel9"
```
scope="col"> <input type="submit" class="style 11" value="Continue">

 $\langle$ th>

 $\langle t$ r>

```
<tr>
```
<th height="22" align="left" va1ign="baseline" class="stylel 4"

scope="col"> </th>

<th align="left" valign="baseline" class="stylel9" scope="col">

 $\langle t$ h>

 $\langle t$ r>

```
</table></form>
```
*<ltd>*

 $\langle tr \rangle$ 

### 5.3. Rezervassyon.htm

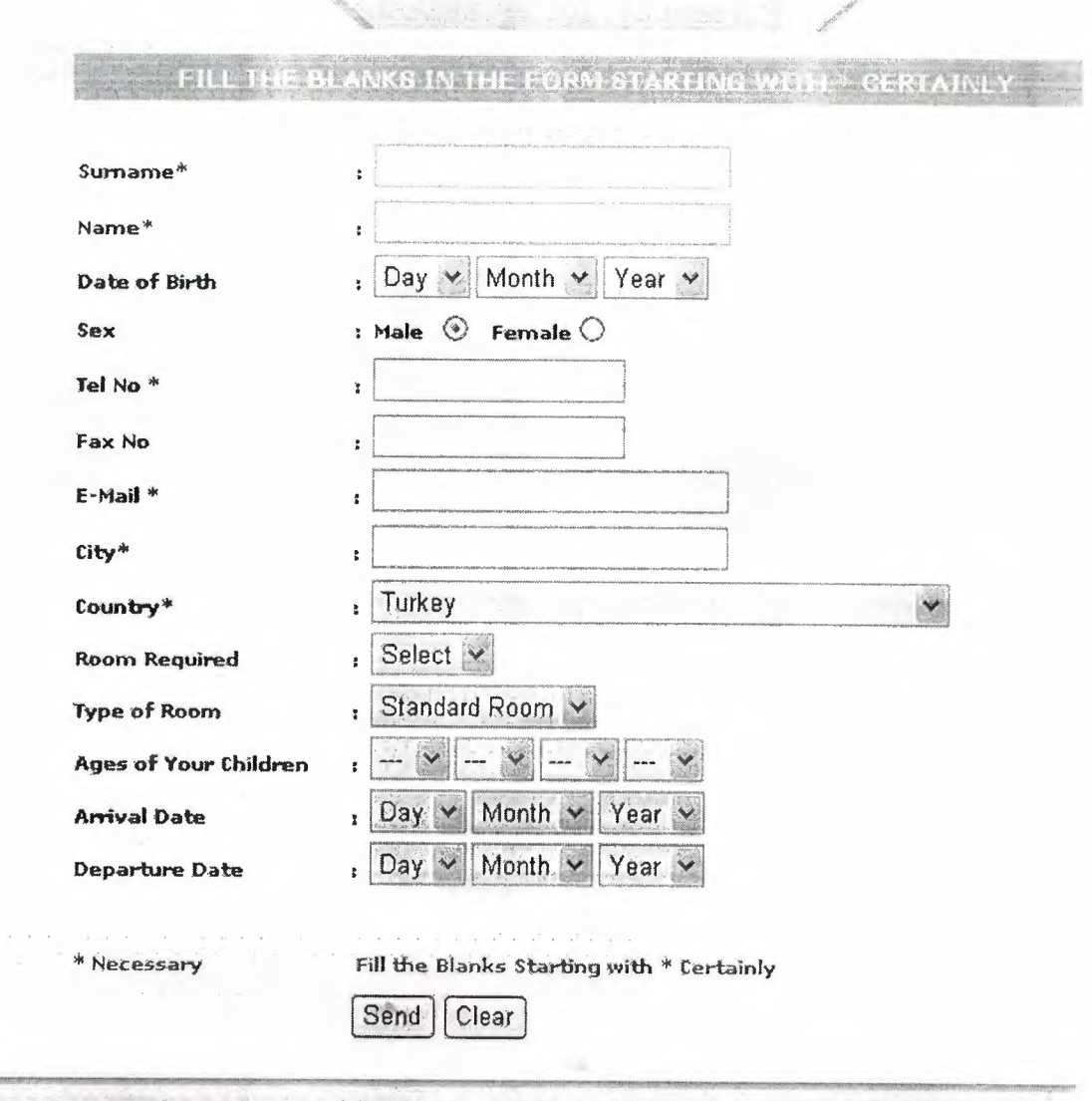

Figure 5.3

If you fill the form not correctly, This page will come to the screen. So, during the filling form, you can forget the fill text that start with \*. So, this page have two attention sentences. One of the this sentences is " FILL THE BLANKS IN THE FORM STARTING WITH \* CERTAINLY". Another sentences is bottom of the page and it is "Fill the blanks Starting with \* Certainly".

### 5.4. Reservation.ASP

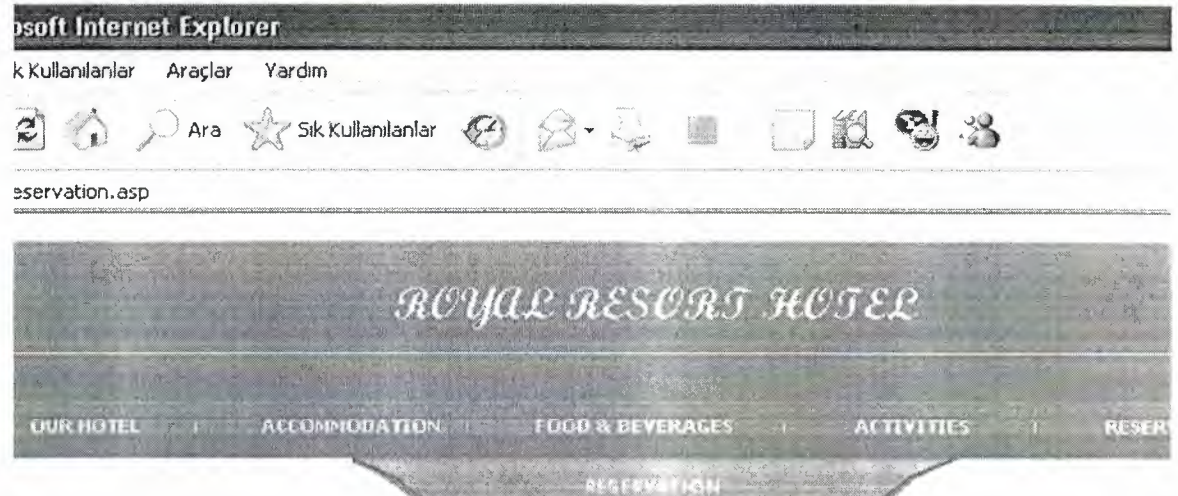

Your Reservation Have Sent Succesfully. Please Return the OUR HOTEL PAGE CLICK HERE...

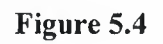

The aim of this page, you send the Hotel Reservation Form to the our Hotel Database and you learnt this. This page has a lot of ASP codes , some of them are,

```
soyadi=request.Form("soyadi")
isim=request.Form("isim")
if Request.Form("gun")="Day" then
gun="Day"
end if
if Request.Form("gun")=" I" then
gun="]"
end if
if Request.Form("gun")="2" then
gun="2"
if Request.Form("sex")="Male" then
cinsiyet="Male"
end if
if Request.Form("sex")="Female" then
cinsiyet="Female"
end if
tel=request.form("tel ")
fax=request.form("fax")
email=request.form("email")
sehir=request.form("sehir")
if Request.Form("ulke")="Turkey" then
ulke="Turkey"
end if
if Request.Form("ulke")="United States of America" then
ulke="United States of America"
end if
if Request.Form("ulke")="Canada" then
ulke="Canada"
```
58

### **CONCLUSION**

This Project is about the Hotel Rezervation System. The name of the hotel in this project is ROY AL RESORT HOTEL. <sup>I</sup> prepared the hotel reservation system with using the Active Server Page(ASP) codes and Javascript Codes.Also <sup>J</sup> used the Microsoft Front Page , Macromedia Dreamweaver MX 2004 . l used the Microsoft Access 2003 for my database.

My project consist of two parts. First part is TURKISH and second Part is ENGLISH but I told u only second Part. My hotel site has one home page and 6 links. These links are Our Hotel page, Accommodation page, Food & Beverages Page, Activities page, Reservation and Contacts link. Our Hotel page has general information about the Royal Resort Hotel. Accommodation Page is about the Hotel's rooms(Standart room , Single room, Double room, Triple room and Family room). Food & Beverages page has general information about the Bars and Restaurant in the Hotel. Activities page is about the Activities and Services in the hotel. In the contacts page , you can send the hotel your opinions , complaint and suggestion.

.•

### **REFERENCES**

### **Reference : Author Book**

ZAFER DEMJRKOL, ASP ile Web Programcılığı, PUSULA Yayıncılık

- [ 1]. http://www.Jasminecourthotel.com
- [2]. http://www.aspfree.com
- [3]. http://www.functionx.com/access/
- [4]. http://www.hanehotels.com
- [5]. http://javascript.intemet.com
- [6]. http://en.wikipedia.org/wiki/Microsoft\_Access
- [7]. http://www.aspcourse.com
- [ 8]. http:// cisnet. baruch. cuny .edu/holowczak/ classes/22 00/access/ accessall.html
- [9]. http://www.asteriahotels.com/hotelasteria/eng/index.htm
- [1 O]. http://databases.about.com/od/access/l/aaaccess l .htm
- [11]. http://www.javascript.com